# Managed USB Hub Software Manual

Revision A0

2020/8/3

# **Table of Contents**

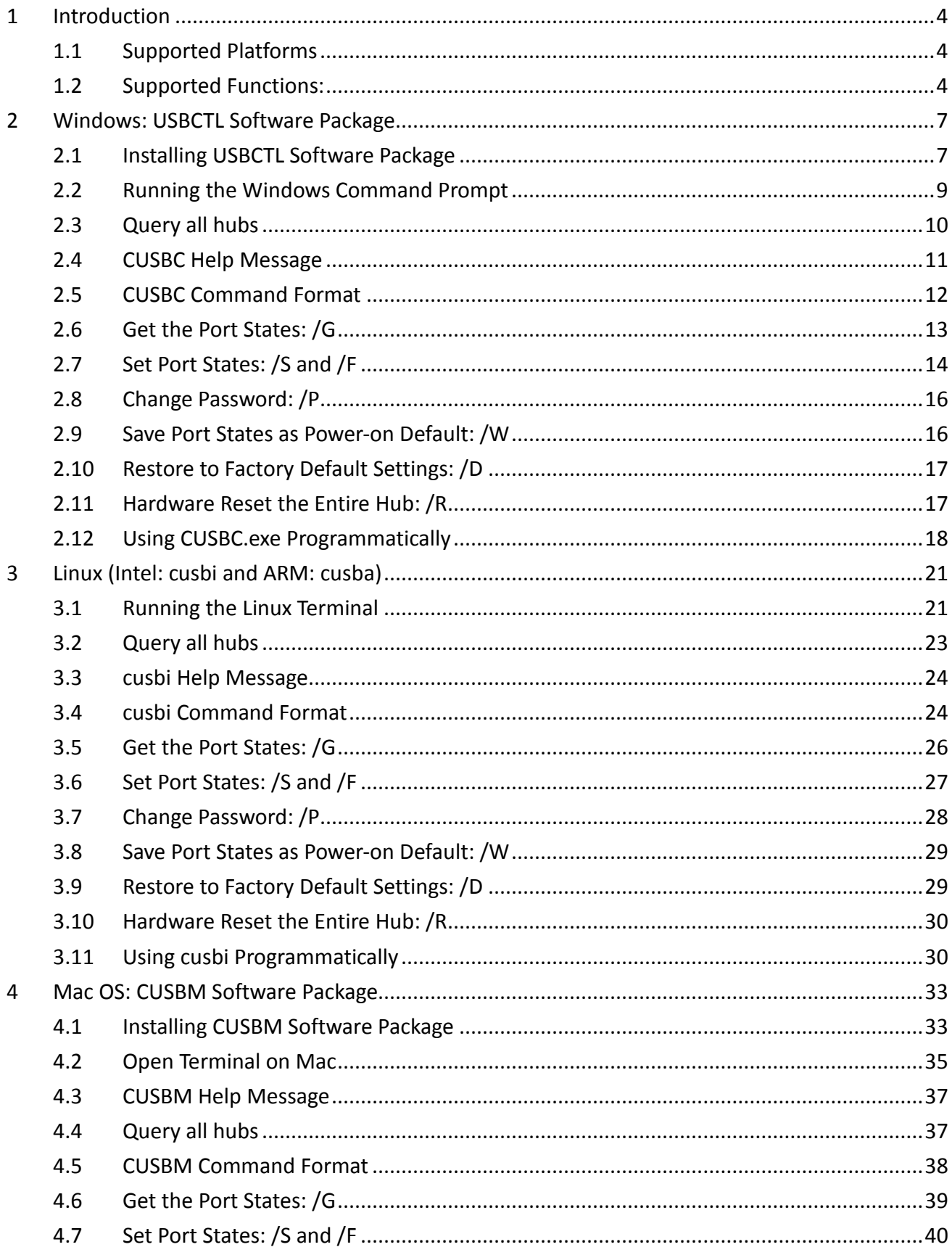

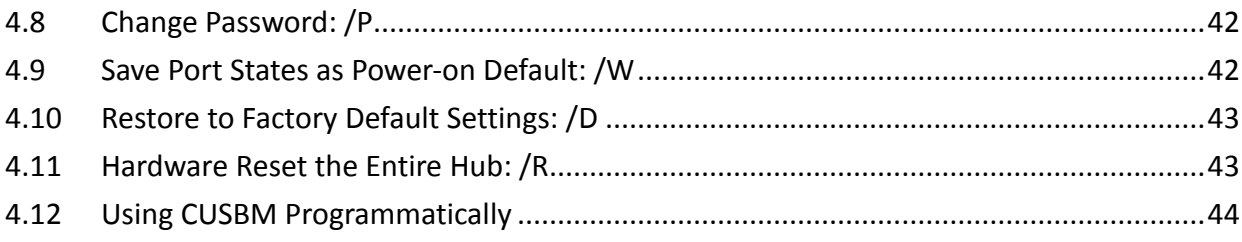

# <span id="page-3-0"></span>1 Introduction

The Managed USB Hub provides useful GUI and command-based utilities for different applications to access and control it manually or programmatically.

# <span id="page-3-1"></span>1.1 Supported Platforms

- Microsoft Windows 32-bit and 64-bit: USBCTL GUI and CUSBC.exe Command Prompt Utilities
- Linux: Intel/AMD based and ARM based CPU: cusbi and cusba console script
- $\bullet$  Mac OS: CUSBM\_GUI and CUSBM console script

The GUI were user-friendly to control the hubs manually. The console utilities are designed to be easily integrated with your application program written in most of the languages such as C++, C#, VB, PHP, Swift… etc.

### <span id="page-3-2"></span>1.2 Supported Functions:

The Managed USB Hub console/script utilities were precisely designed to support your application software for Windows, Linux and Mac OS multiple platforms by its consistent command format. The same command format helps you to port your application software to these popular platforms with only a little modification. The supported commands are list below.

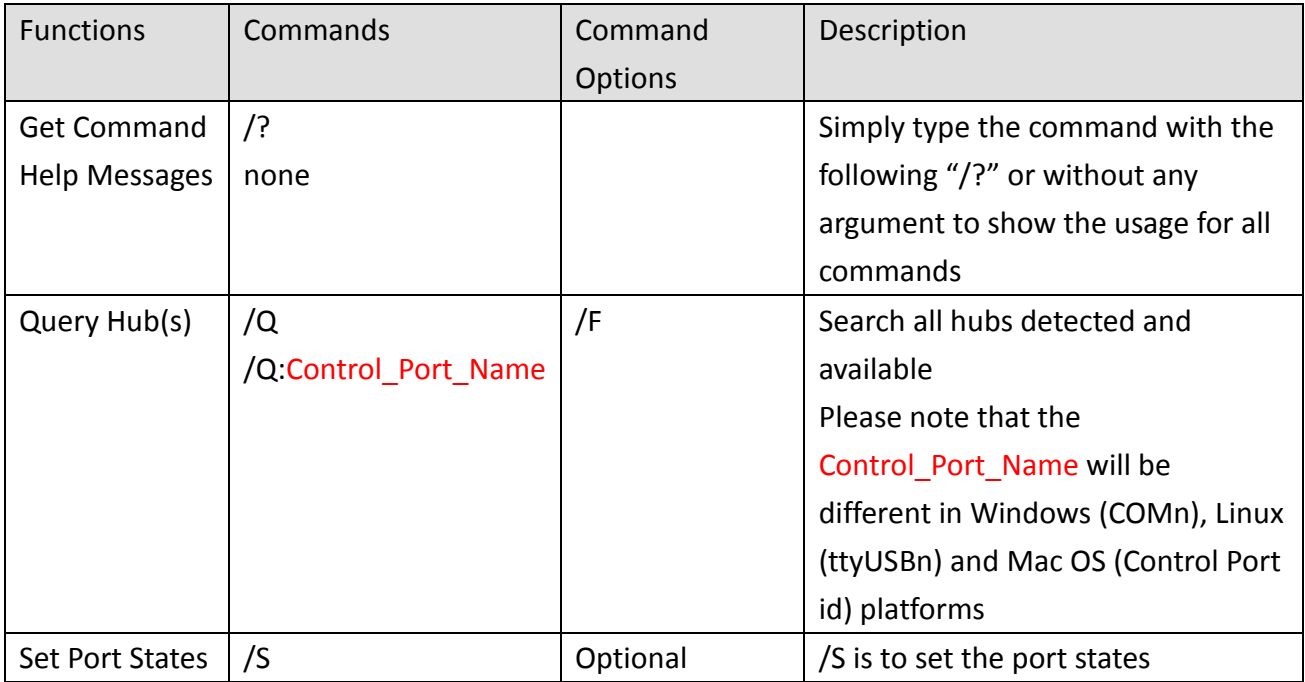

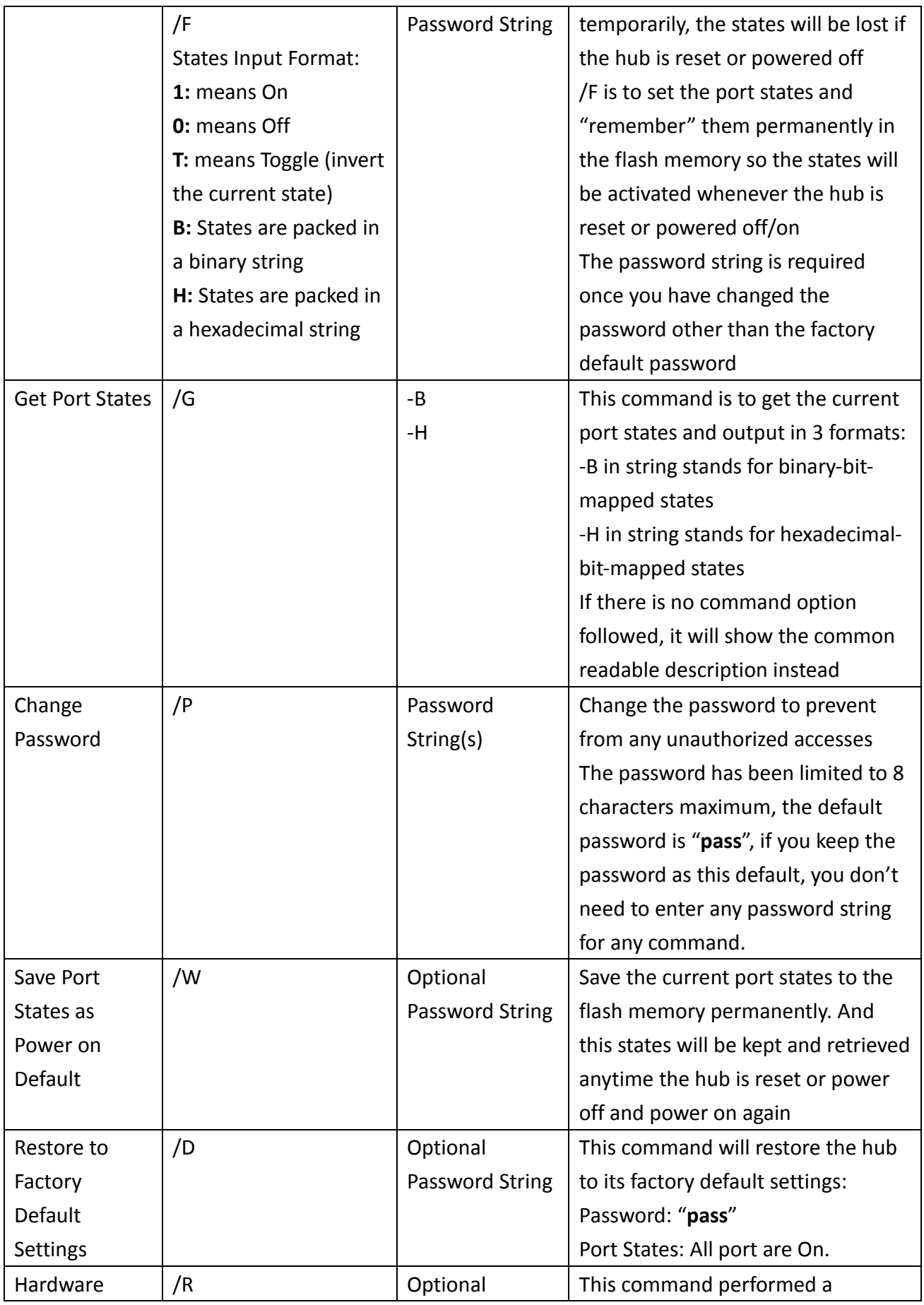

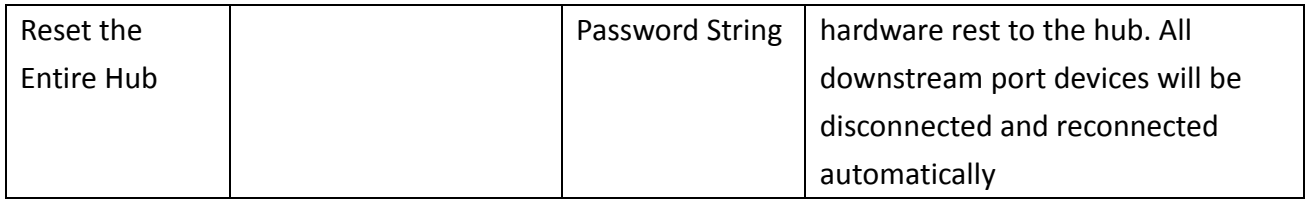

# <span id="page-6-0"></span>2 Windows: USBCTL Software Package

The **USBCTL Software Package** (or called **USB Hub Administrator**) includes the USBCTL.exe Windows GUI and the CUSBC.exe Command Prompt utilities. They are shipped along with the Managed USB Administrator installer package. Once the installer is executed, the USBCTL.exe shortcut will be generated on the Desktop and the CUSBC.exe will be copied to the specific folder. The environment variable on Windows was modified accordingly to execute CUSBC.exe at anywhere in command prompt.

# <span id="page-6-1"></span>2.1 Installing USBCTL Software Package

1 To install the USBCTL Software Package, simply double click on the USBCTL installer:

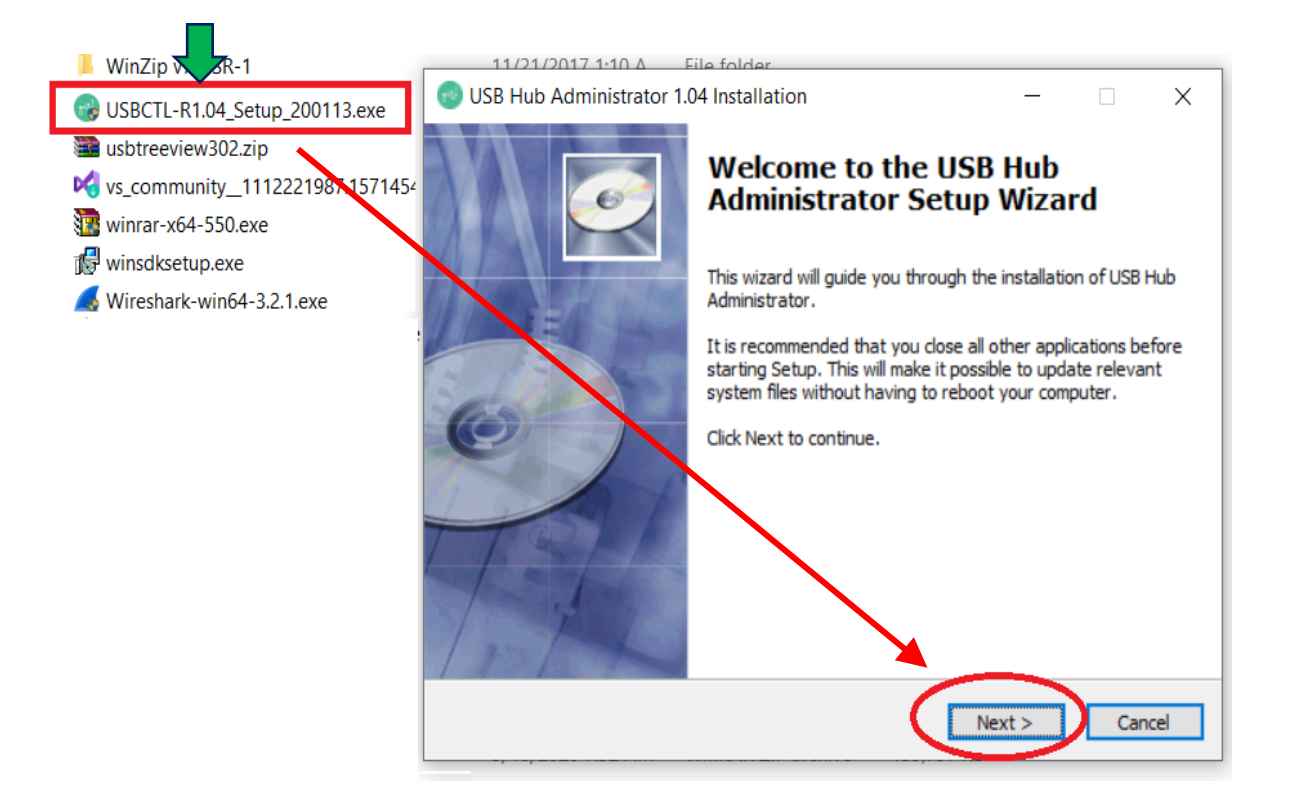

2 Follow the instructions prompted by the installer until you complete the whole installation:

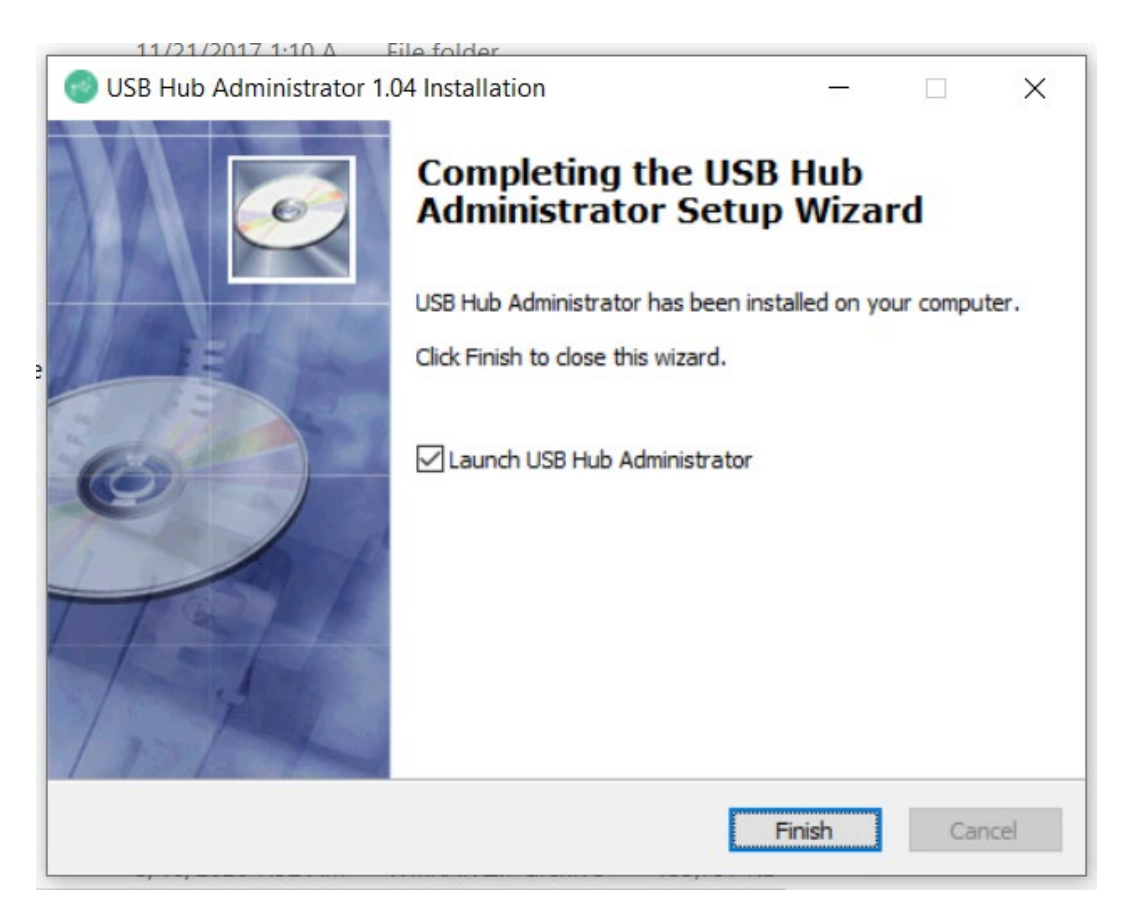

3 Launch the USB Hub Administrator GUI, click **Auto Search** to detect all the hubs installed. And you are ready to control the them immediately.

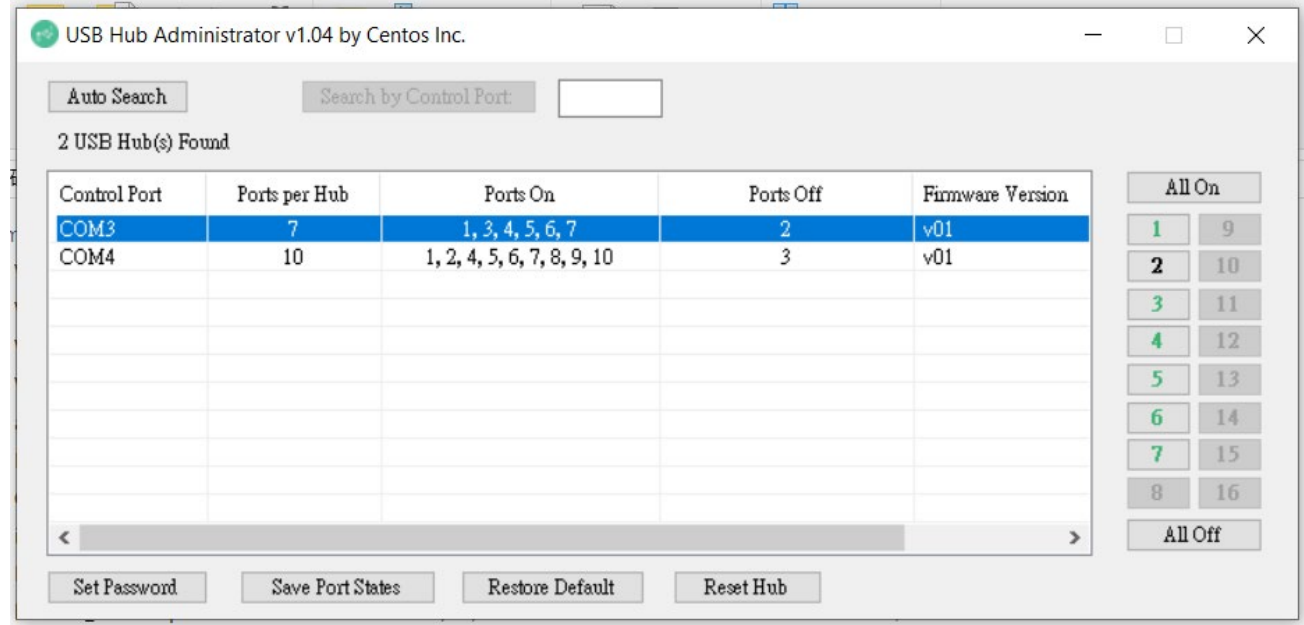

# <span id="page-8-0"></span>2.2 Running the Windows Command Prompt

A. To run the Windows command prompt, type **cmd** in Windows Search Box, then press <Enter>:

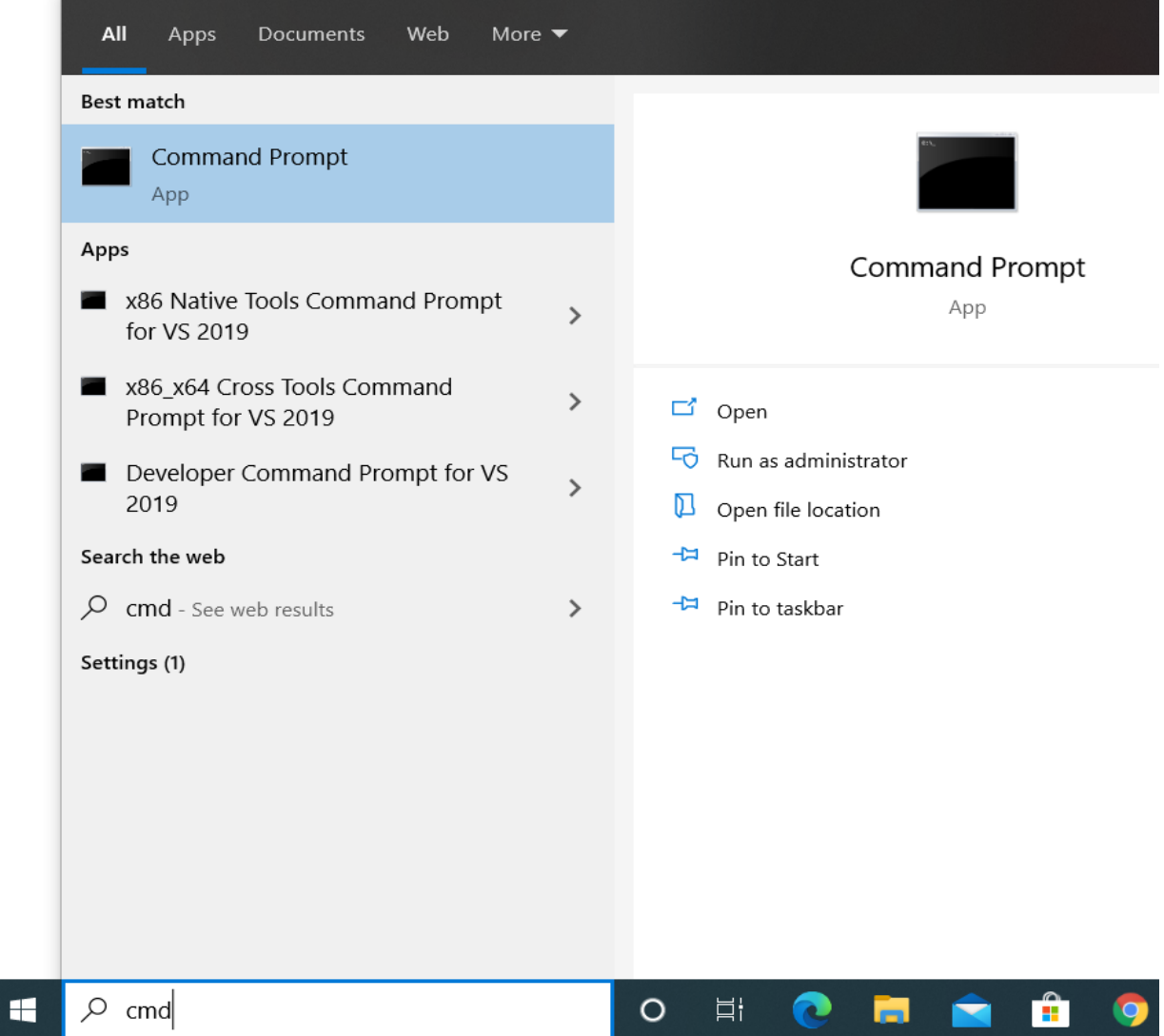

B. Or you can open a Command Prompt window to the folder which CUSBC.exe located, and **Shift+Right-Click** the folder in File Explorer and then choose "**Open PowerShell window here**" and click:

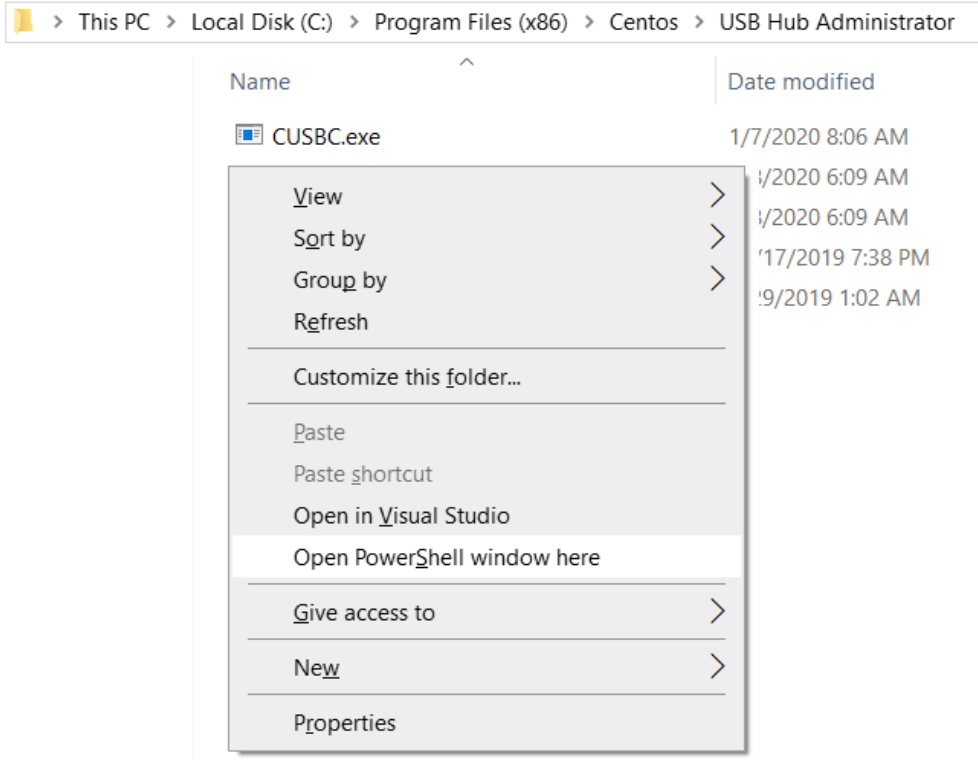

# <span id="page-9-0"></span>2.3 Query all hubs

At the beginning, you may want to know the connected Managed Hubs' information so you know how to control it. You can type **CUSBC /Q**

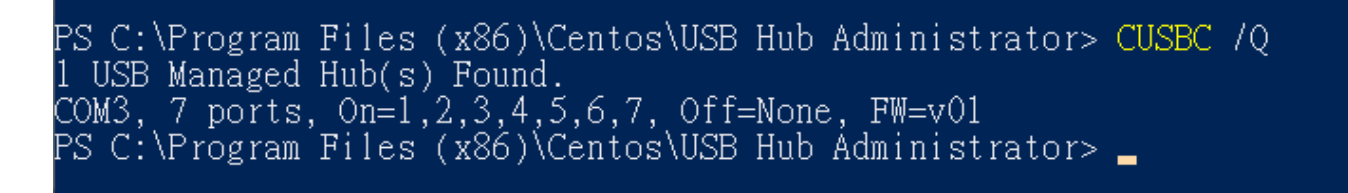

The hub information was displayed as above screenshot. This information is very important for your later control use. The information tells you:

- Control Port is **COM3,** it was assigned by the system automatically. This information will be used for any command on CUSBC.exe.
- The hub has **7 ports**
- Current Port States: **All ports** are **On**, **no** ports are **Off.**
- Firmware version is **v01**

### <span id="page-10-0"></span>2.4 CUSBC Help Message

You can get the CUSBC Help Message when type **CUSBC /?** or **CUSBC** without any argument. The help message then will be displayed as the following screenshot:

```
2 Windows PowerShell
Usage: CUSBC command [password] [argument]
command:
              query (no password is required)<br>CUSBC /Q [option]<br>CUSBC /Q:COMn [option]
    70.
   Usage:
              query all Managed USB Hubs
    70:
    /O:COMn
              query the Managed USB Hub on COMn (n = 1 to 255)
   option
              -Foutput in formatted string
              set port states (password is required)
    7S.
              CUSBC /S:COMn [pass] [states]
   Usage:
              control port number of the Managed USB Hub (n = 1 to 255)
   COMnpassword, default is used if this argument is not specified
   pass
              port states to be set on, off, toggle or given binary/hex states
   states
                         port 3 and 4 on<br>port 3 and 4 on<br>port 3 off
              \begin{bmatrix} 1:3,4 \\ 0:3 \\ 7:1,2 \\ 0:5 \end{bmatrix}toggle port 1 and 2 states
              0:ALL
                          al<sup>T</sup>ports off
                          binary, port 1 and 3 on, port 2, 4 off<br>byte hex (little-endian A6 01 ...):
              B:0101H:A601
                          port 2, 3, 6, 8, 9 on, the others off
   /F
              set port states and save to flash as the initial states
   Usage:
              similar to set port states (\sqrt{S})change password (8 characters maximum)<br>CUSBC /P:COMn [old_password] new_password
    /P.
   Usage:
              control port number of the Managed USB Hub (n = 1 to 255)
   COMnold password, default assumed if omitted
   old_password
   new_password
                      new password
               get current port states (no password is required)
   /G^-CUSBC /G:COMn [option]
   Usage:
   /G:COMn
              control port number of the Managed USB Hub (n = 1 to 255)
   option
                      output in formatted binary string
              -B-Houtput in formatted little-endian hex string
              save states to flash as the initial states (password is required)
    八世
   Usage:
              CUSBC /W:COMn [pass]
              restore to factory default settings (password is required)
   7D.
   Usage:
              CUSBC /D:COMn [pass]
              reset the entire Managed USB Hub (password is required)<br>CUSBC /R:COMn [pass]
    7R.
   Usage:
Example: To control port 3 of the hub, follow the steps below:
CUSBC 70 (auto serach all the hubs connected)<br>CUSBC 7S:COM3 0:3 (turn OFF port 3, assumed COM3 is found by the 7Q command)<br>CUSBC <u>7S:COM3 1:3 (turn ON port 3)</u>
```
# <span id="page-11-0"></span>2.5 CUSBC Command Format

The CUSBC command format as follows. There are 3 portion parameters: command, password and command argument. The password and argument are optional for some commands.

### **CUSBC** *command [password] [argument]*

### **where**

*command* : It consists of a slash (**/**), a command character and a colon (**:**) plus a COM port number, e.g. /S:COM3 is a valid parameter *password:* It consists of maximum 8 characters. *Argument:* It is to tell the CUSBC what value to be set in the hub

### **Examples:**

The following examples guide you how to issue the commands to control the hub:

1. To query the hubs: Type **CUSBC /Q**

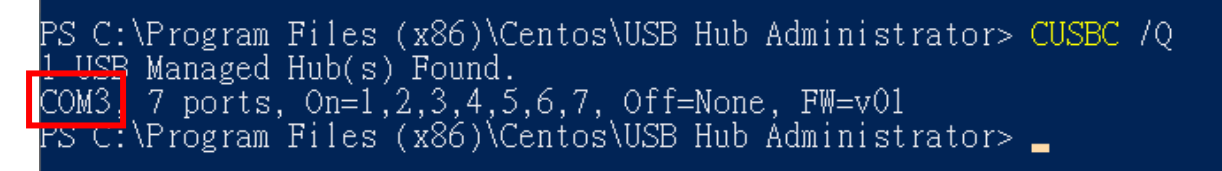

2. Given the control port COM3 by the above Query command, you can issue Get the Port States command: Type **CUSBC /G:COM3**

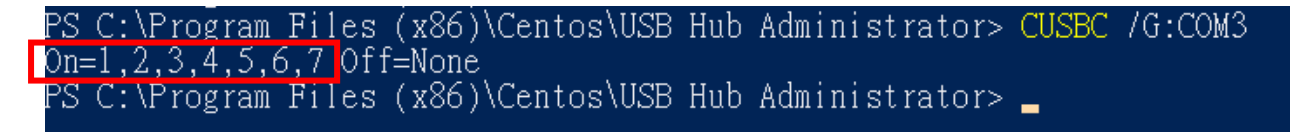

You can see all 7 ports are On, there is no port is Off.

3. Suppose you want to turn port 3 and 4 to Off, then you need to provide the command argument: Type **CUSBC /S:COM3 0:3,4**

### **where**

**"0:"** means to set the ports to Off, if you want to turn it to On, replace it with "**1:**" instead **"3,4"** means port 3 and port 4 will be set

Files (x86)\Centos\USB Hub Administrator> CUSBC /S:COM3 0:3,4 Program: (x86)\Centos\USB Hub Administrator> CUSBC /G:COM3 On=1.2.5.6.7 Off=3.4 | rogram Files (x86)\Centos\USB Hub Administrator>

You will see the LEDs of the port 3 and 4 are Off. We have sent another Get Port States command, you can see the port states displayed and tell you port 3 and 4 are Off.

4. If you want to turn On port 4, please type **CUSBC /S:COM3 1:4**

S C:\Program Files (x86)\Centos\USB Hub Administrator> CUSBC /S:COM3 1:4-<u>C:\Program\_Files\_(x</u>86)\Centos\USB\_Hub\_Administrator>\_CUSBC\_/G:COM3\_ On=1.2.4.5.6.7 Off=3| 'S C:\Program Files (x86)\Centos\USB Hub Administrator> \_

<span id="page-12-0"></span>You can see the port 4 is On and only port 3 is still Off.

## 2.6 Get the Port States: /G

This Get Port States command (/G) is to read the current port states from the hub. It can report in 3 formats: description, binary-encoded string and hexadecimal-encoded string. The fist format is user friendly to read, however, the later 2 formats are easily to be handled programmatically.

### **CUSBC /S**:COMn [option]

### **Where**

- COMn Control Port assigned by the System, e. g. COM3
- Option Output format, **-B** for binary-bit-mapped sting and **-H** for hexadecimal-bitmapped string
- Get Port States in common description: **CUSBC /G:COM3**

PS C:\Program\_Files\_(x86)\Centos\USB\_Hub\_Administrator>\_CUSBC\_/G:COM3\_ On=3,5,6,7 Off=1,2,4

Get Port States in bit-mapped string format: **CUSBC /G:COM3 -B**

2S C:\Program Files (x86)\Centos\USB Hub Administrator> CUSBC /G:COM3 -B 1110100

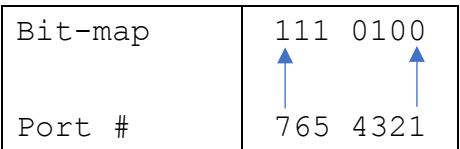

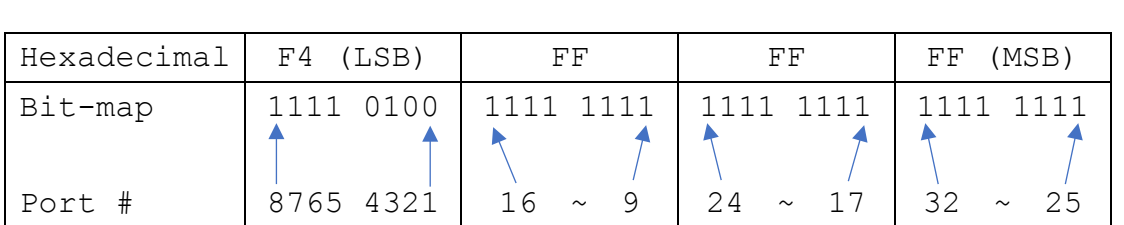

PS C:\Program Files (x86)\Centos\USB Hub Administrator> CUSBC /G:COM3 -H

Get Port States in hexadecimal-bit-mapped string: **CUSBC /G:COM3 -H**

### <span id="page-13-0"></span>2.7 Set Port States: /S and /F

F4FFFFFF

There are 2 commands to set the port states, /S and /F. Both work with the same command format except /S is to set the port states temporarily (once the hub is powered off and powered on again, these unsaved port states will be lost), however, /F is to set the port states and saved them to the flash memory permanently. No mater you do a hardware reset or power off the hub, the saved port states will be retrieved when it is restarted. There is another command /W (to be described in the later paragraph) to save the current port states to the flash memory without changing it. Logically, /F command functions like executing a /S command and a /W command.

### **CUSBC /S**:COMn [password] states

### **Where**

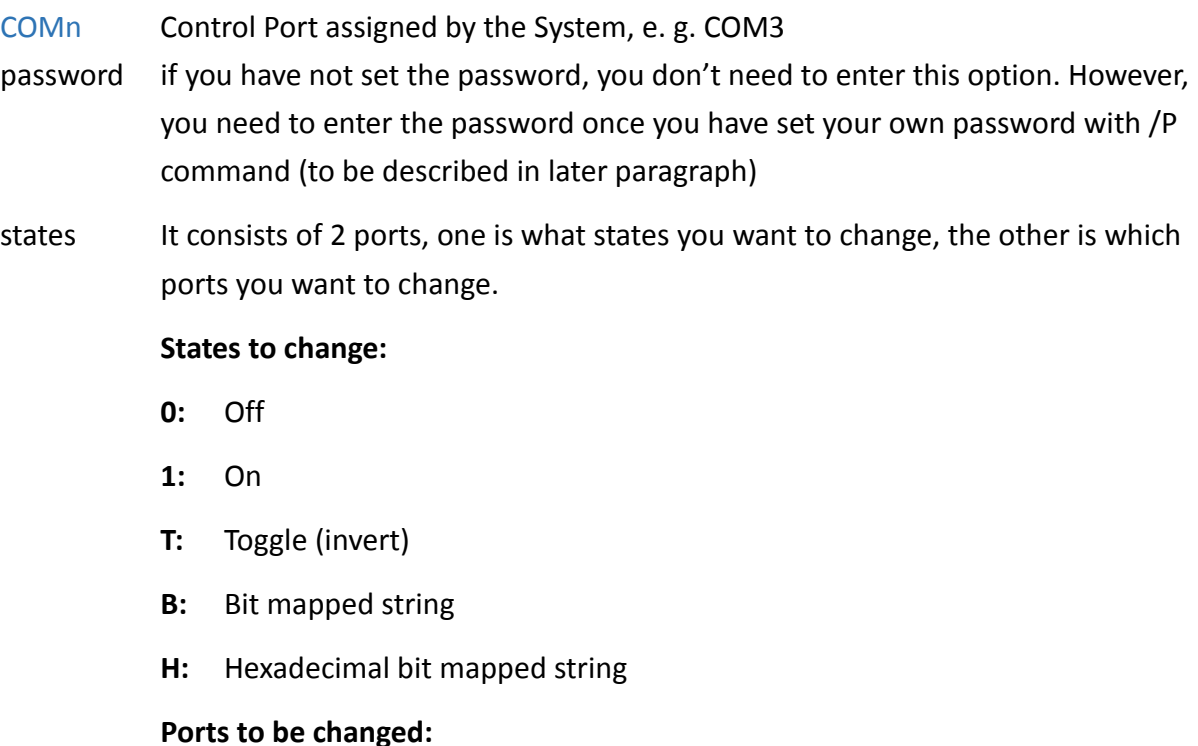

**ALL:** All ports

**Ports by a list:** The port numbers are listed with a coma delimiter (,). For example, 1,2,5

**Bit-**mapped-string for **B** and **H** options

### **Examples:**

Query hubs to get the control port: **CUSBC /Q**

Assumes you were given COM3 control port by the above Query command, try the following command examples and check the corresponding port state LEDs on the hub whether they act correctly:

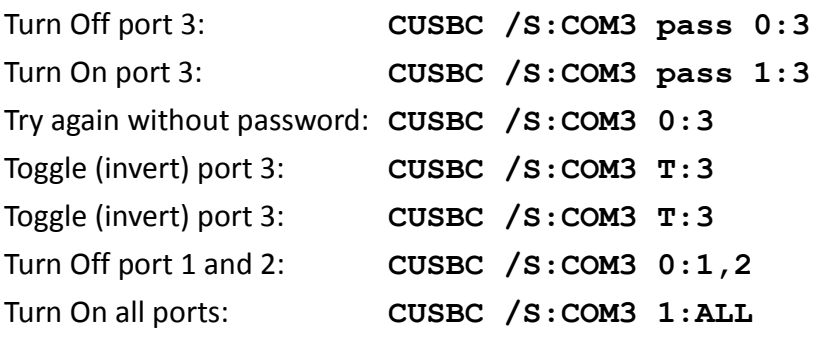

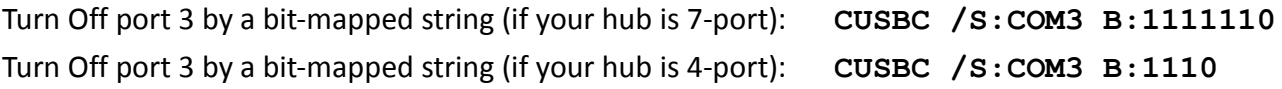

To set the port states by a hexadecimal bit-mapped string, let's explain how the port states were mapped to the corresponding bits in the string. The string consists 4 bytes which indicate 32 bits for 32-port states. A "1" indicates On, "0" indicates Off. The 4 bytes were aligned in little-endian.

If you want to express the port 1, 2, 4 are Off. The string should be **F4 FF FF FF**:

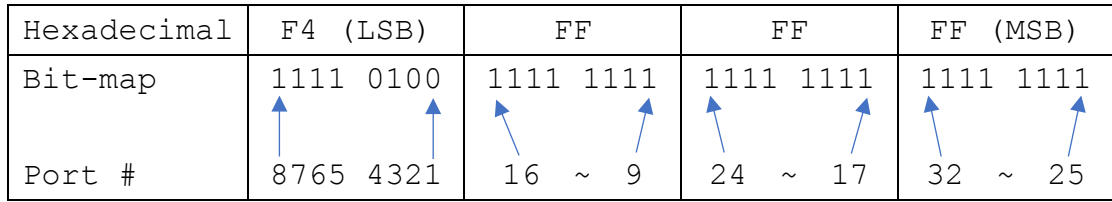

Turn Off port 1,2,4 by hexadecimal bit-mapped string: CUSBC /S: COM3 H: F4FFFFFF

# <span id="page-15-0"></span>2.8 Change Password: /P

The /P command is to set (or change) the access password of the Managed USB hub. The factory default password is "**pass**". Once the password is changed successfully, you need to include the new password for your new commands afterwards.

**CUSBC /P**:COMn [old\_password] new\_password

### **Where**

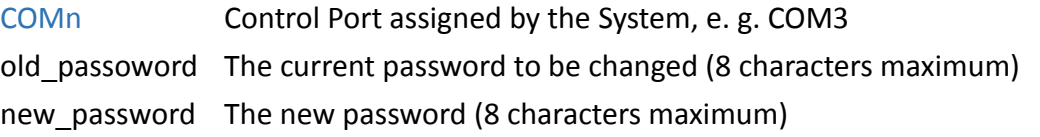

### **Examples:**

Set password from its factory default to the new password "**new**": **CUSBC /P:COM3 new** Change password "**new**" to "**new2**": **CUSBC /P:COM3 new new2**

### <span id="page-15-1"></span>2.9 Save Port States as Power-on Default: /W

The /W command is to save the current port sates to the hub's internal flash memory. Once the port states were saved, the hub will initiate its port states according to these settings when it is powered up or reset.

**CUSBC /W**:COMn [password]

### **Where**

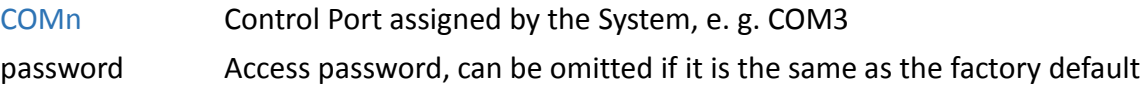

### **Examples:**

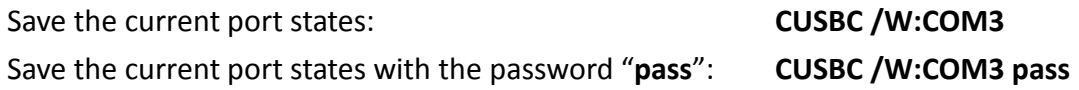

# <span id="page-16-0"></span>2.10Restore to Factory Default Settings: /D

The /D command is to restore the hub's factory default settings. If you want to restore the factory default settings while you have forgotten the password, then you have to use the push button on the hub (power off the hub, press the button and hold, power on the hub) instead. Once the hub has been restored to its factory default settings, its password is "**pass**" and **all ports are set to On**.

### **CUSBC /D**:COMn [password]

### **Where**

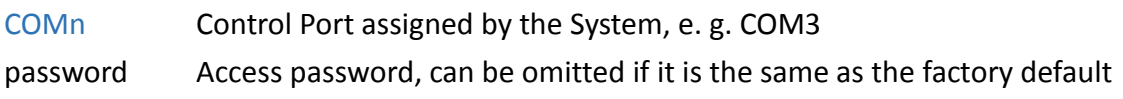

### **Examples:**

Restore the factory default settings: **CUSBC /D:COM3**  Restore the factory default settings with the password "**pass**": **CUSBC /D:COM3 pass**

### <span id="page-16-1"></span>2.11 Hardware Reset the Entire Hub: /R

In some cases, you may want to reset the hub without physically unplugging or powering it off. The /R command can do similarly for you.

**CUSBC /R**:COMn [password]

### **Where**

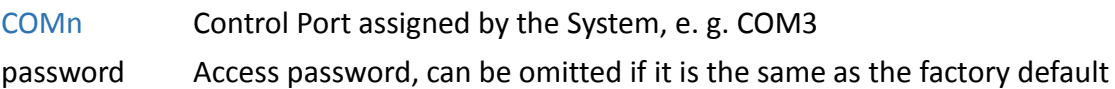

### **Examples:**

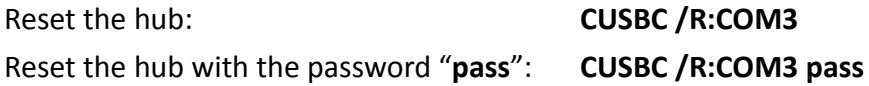

# <span id="page-17-0"></span>2.12 Using CUSBC.exe Programmatically

Some of the **CUSBC** command options are to return its output result in formatted strings. The formatted string is very helpful for your application software to parse it. Their formats are described below.

### **1. Query commands:**

The application software usually need 2 commands, one is to query how many hubs detected and what are their control ports. The other command is to ask more information of the specific hub

 To query all connected hubs: **CUSBC /Q -F 0002COM3,4**

### **Where**

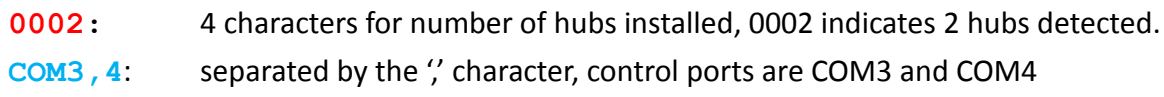

 To get the information of each hub: **CUSBC /Q:COM3 -F FBFFFFFF0Av01 Where FBFFFFFF** 8 characters hexadecimal bit-mapped, indicates the current Port States **0A** 2 characters hexadecimal for number of ports, 0A means 10 ports **v01** 3 characters for firmware version

To query the other hub: **CUSBC /Q:COM4 -F FDFFFFFF07v01**

### **2. Get Port States:**

The Get Port States command provides 2 formatted string options:

Bit-mapped: **-B**

e.g.

### **CUSBC /G:COM3 -B 1111111011**

The 10 characters (0 is off, 1 is on) indicate the port states for port 1 to 10 respectively. The rightmost character indicates port 1. The leftmost character indicates port 10. The above example indicates Port 3 is off

 Hexadecimal bit-mapped: **-H** e.g.

> **CUSBC /G:COM4 -H FBFFFFFF**

The 8 hexadecimal bit-mapped characters (**FB FF FF FF**) indicates the 32 port states for port 1 to 32 respectively. They are mapped as the following table:

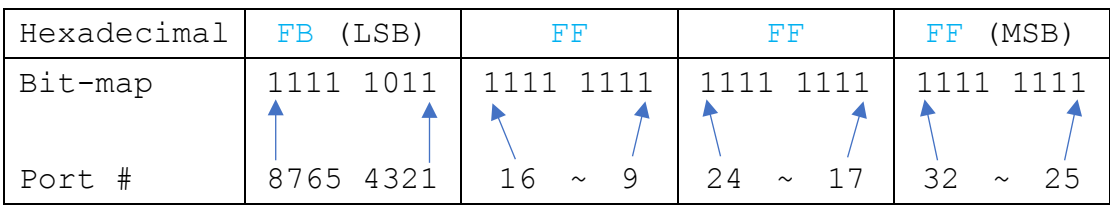

### **3. Set Port States:**

Similar to the Get Port State commands mentioned above, the Set Port States command provides 2 formatted string options **B** and **H** as well:

Bit-mapped: **-B**

e.g. The following command turns off Port 2 and 9 and the other ports are on

**CUSBC /S:COM3 B:1011111101**

### Hexadecimal bit-mapped: **-H**

e.g. The following command set port 1, 6, 10, 15, 20, 27 and 31 to off and the other ports are on:

#### **CUSBC /S:COM3 H:DEBDF7BB**

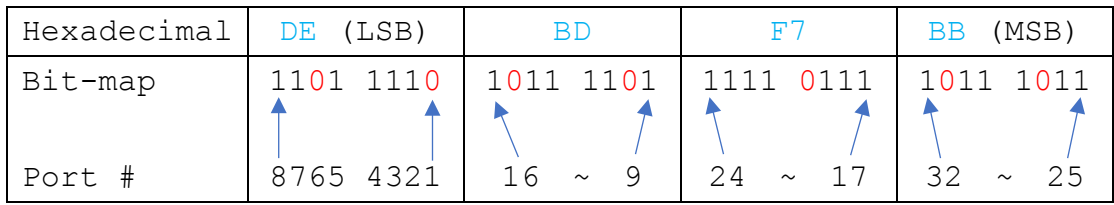

# <span id="page-20-0"></span>3 Linux (Intel: cusbi and ARM: cusba)

The **cusbi** (or **cusba** for ARM CPU) is the prebuilt Managed USB Hub control software which is running on an Intel/AMD CPU based Linux system. Once the **cusbi** is be copied to the specific folder, you need to set the environment variable on Linux accordingly so it can be executed on the terminal at that folder. By the way, you need to login as the **root** to grant **cusbi** the privileges to access the hub.

# <span id="page-20-1"></span>3.1 Running the Linux Terminal

A. The **cusbi** is shipped in a compressed file (such as **cusbi-r1.02.tar.gz**), you need to copy it to your Linux system. Please copy it to the Desktop (Ubuntu for example), then extract it.

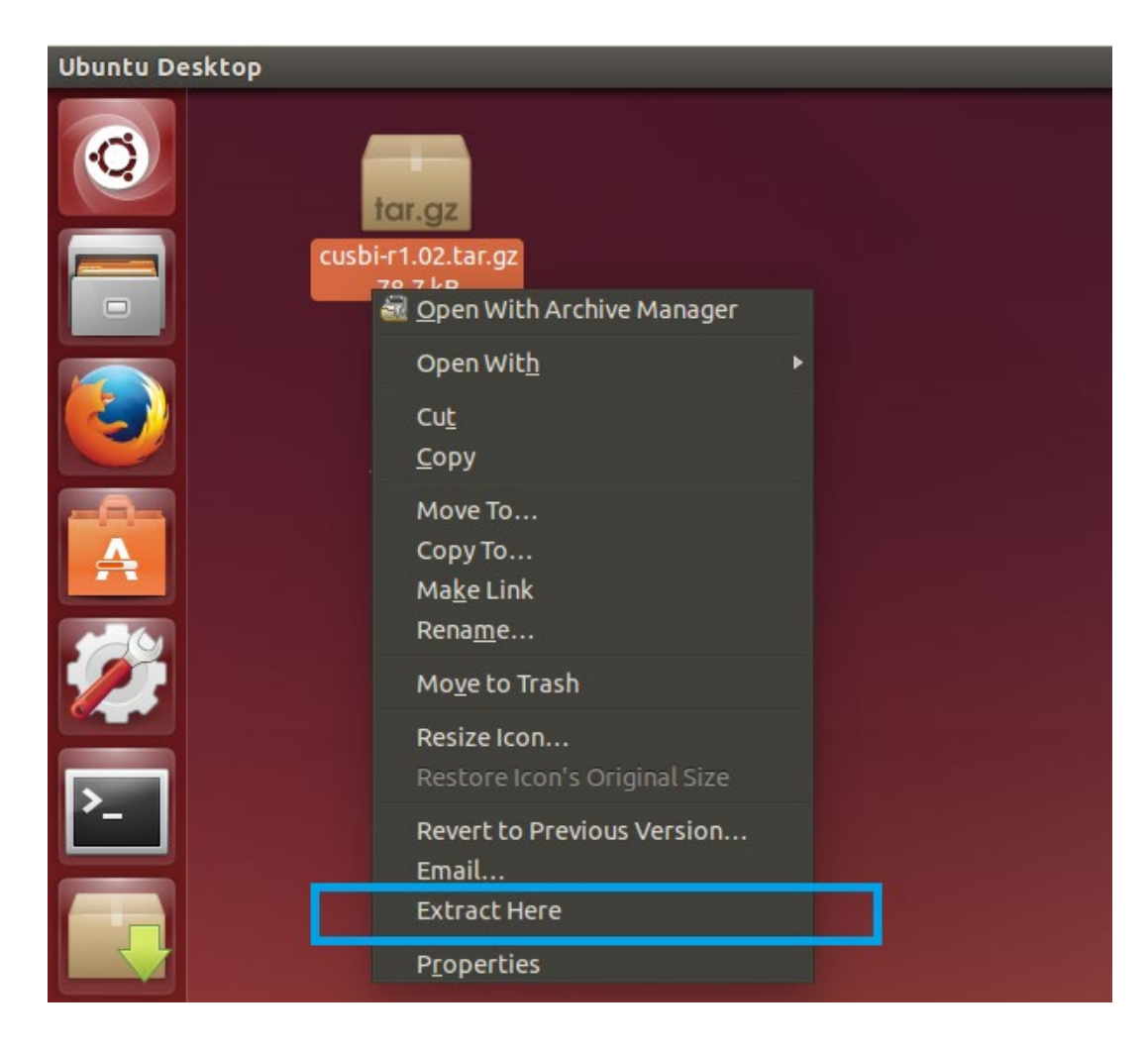

B. Then the **cusbi** is displayed on the Desktop, click the Terminal icon on the left screen to run the Terminal app:

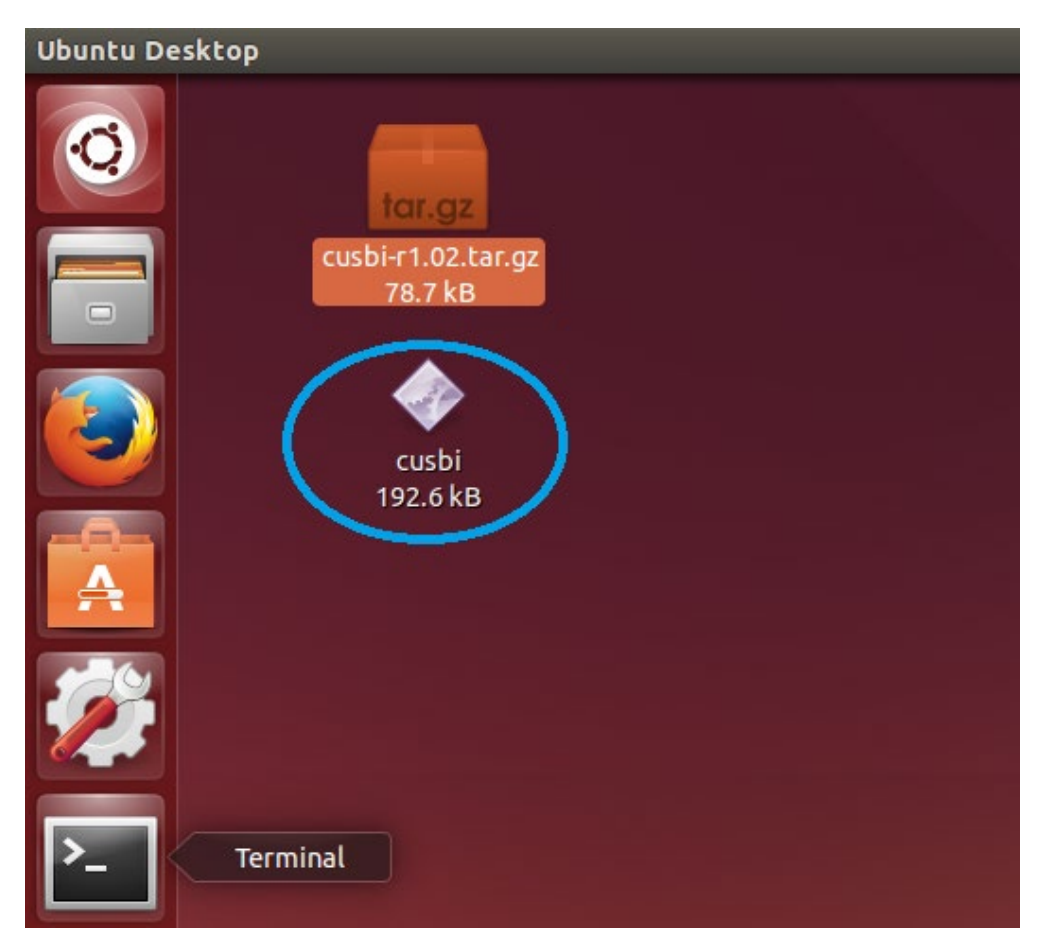

- C. Before executing any **cusbi** command, we need to set up the environment:
	- Go to **Desktop** folder
	- To get **root** privileges in the Terminal window for accessing hub, type **sudo -s** then enter the password.
	- Type **export PATH=\$PATH:~/Desktop** to add the path where the **cusbi** located (~/Desktop) to the PATH variable (it enables you to run **cusbi** without adding "**./**" two leading characters indicating the current folder every time). Please note that this command only adds the path temporally. It will lose once you close the Terminal app. If you want to make this change permanently, you need to add it to **/etc/ bash.bashrc** file with a text editor so it will be executed anytime the Terminal is opened.
	- Type **echo \$PATH** to check if the "**Desktop**" string was correctly added to PATH variable or not. If it is correctly added, you are ready to control the Managed USB hub with **cusbi** utility.

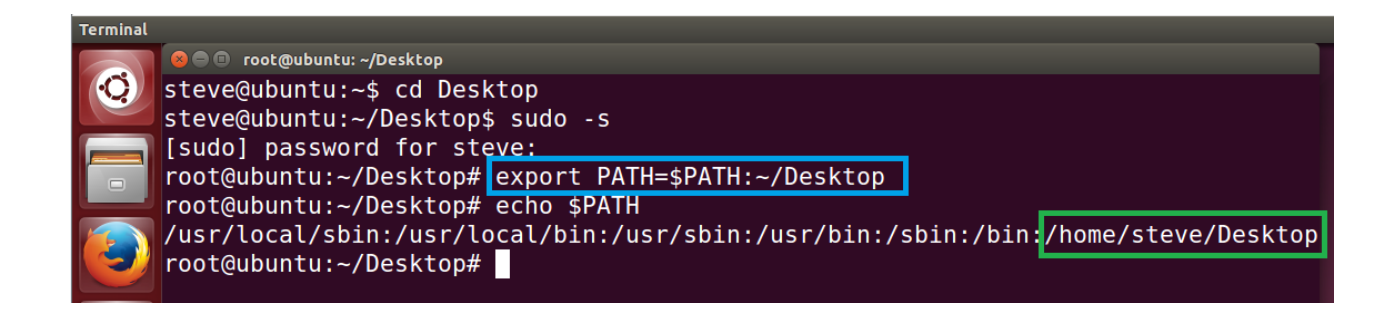

D. To invoke the help message, you can type the following commands:

### **cusbi /? cusbi**

```
root@ubuntu:~/Desktop# cusbi
cusbi v1.02 for Linux/x86-64
Usage: cusbi command [password] [argument]
command:
   /0query (no password is required)
   Usage:
            cusbi /Q [option]
            cusbi /Q:ttyUSBn [option]
            query all Managed USB Hubs
   /0:
   /Q:ttyUSBn query the Managed USB Hub on ttyUSBn (n = 1 to 255)
   option
           -Foutput in formatted string
   /S
            set port states (password is required)
   Usage:
            cusbi /S:ttyUSBn [pass] [states]
   ttyUSBn
               control port number of the Managed USB Hub (n = 1 to 255)
            password, default is used if this argument is not specified
   pass
            port states to be set on, off, toggle or given binary/hex states
   states
            1:3,4port 3 and 4 on
            0:3port 3 off
                     toggle port 1 and 2 states
            T:1,2
```
# <span id="page-22-0"></span>3.2 Query all hubs

At the beginning, you may want to know the connected Managed Hubs' information so you know how to control it. You can type **cusbi /Q**

```
C © root@ubuntu: ~/Desktop
root@ubuntu:~/Desktop# cusbi /Q
ttyUSB0, 10 ports, 0n=1,2,4,5,6,7,8,9,10, 0ff=3, FW=v01
1 Managed USB Hub(s) Found.
root@ubuntu:~/Desktop#
```
The hub information was displayed as above screenshot. This information is very important for your later control use. The information tells you:

- Control Port is **ttyUSB0,** it was assigned by the system automatically. This information will be used for any command on **cusbi**.
- The hub has **10 ports**
- Current Port States: **All ports** are **On**, **no** ports are **Off.**
- <span id="page-23-0"></span>Firmware version is **v01**

## 3.3 cusbi Help Message

You can get the **cusbi** Help Message when type **cusbi /?** or **cusbi** without any argument. The help message then will be displayed as the following screenshot:

```
O O root@ubuntu: ~/Desktop
root@ubuntu:~/Desktop# cusbi /?
cusbi v1.02 for Linux/x86-64
Usage: cusbi command [password] [argument]
command:
            query (no password is required)
   \sqrt{0}cusbi /Q [option]
  Usage:
            cusbi /Q:ttyUSBn [option]
            query all Managed USB Hubs
   /0:
   /Q:ttyUSBn query the Managed USB Hub on ttyUSBn (n = 1 to 255)
   option
            - Foutput in formatted string
   /set port states (password is required)
  Usage:
            cusbi /S:ttyUSBn [pass] [states]
               control port number of the Managed USB Hub (n = 1 to 255)
   ttyUSBn
   pass
            password, default is used if this argument is not specified
            port states to be set on, off, toggle or given binary/hex states
   states
                     port 3 and 4 on
            1:3,4port 3 off
            0:3
```
### <span id="page-23-1"></span>3.4 cusbi Command Format

The cusbi command format as follows. There are 3 portion parameters: command, password and command argument. The password and argument are optional for some commands.

**cusbi** *command [password] [argument]*

### **where**

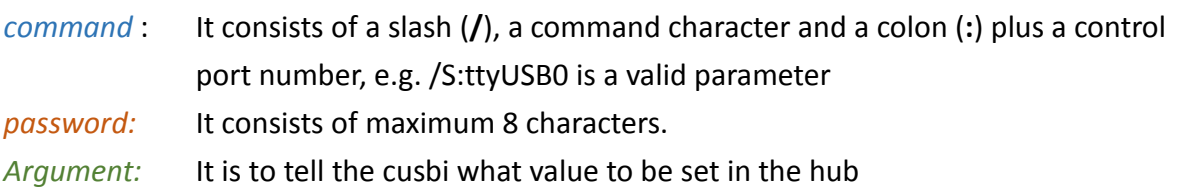

#### **Examples:**

The following examples guide you how to issue the commands to control the hub:

1. To query the hubs: Type **cusbi /Q**

```
O O root@ubuntu:~/Desktop
root@ubuntu:~/Desktop# cusbi /Q
root@ubuntu:~/Desktop#
```
2. Given the control port **ttyUSB0** by the above Query command, you can issue Get the Port States command: Type **cusbi /G:ttyUSB0**

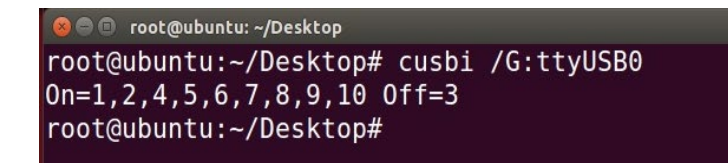

You can see all ports are On, there is no port is Off.

3. Suppose you want to turn port 3 and 4 to Off, then you need to provide the command

argument: Type **cusbi /S:ttyUSB0 0:3,4**

#### **where**

**"0:"** means to set the ports to Off, if you want to turn it to On, replace it with "**1:**" instead **"3,4"** means port 3 and port 4 will be set

```
C @ root@ubuntu: ~/Desktop
root@ubuntu:~/Desktop# cusbi /S:ttyUSB0 0:3,4
root@ubuntu:~/Desktop# cusbi /G:ttyUSB0
0n=1, 2, 5, 6, 7, 8, 9, 10 Off=3,4
root@ubuntu:~/Desktop#
```
You will see the LEDs of the port 3 and 4 are Off. We have sent another Get Port States command, you can see the port states displayed and tell you port 3 and 4 are Off.

4. If you want to turn On port 4, please type **cusbi /S:ttyUSB0 1:4**

```
O @ root@ubuntu:~/Desktop
root@ubuntu:~/Desktop# cusbi /S:ttyUSB0 1:4
root@ubuntu:~/Desktop# cusbi /G:ttyUSB0
0n=1, 2, 4, 5, 6, 7, 8, 9, 10 Off=3
root@ubuntu:~/Desktop#
```
<span id="page-25-0"></span>You can see the port 4 is On and only port 3 is still Off.

### 3.5 Get the Port States: /G

This Get Port States command (/G) is to read the current port states from the hub. It can report in 3 formats: description, binary-encoded string and hexadecimal-encoded string. The fist format is user friendly to read, however, the later 2 formats are easily to be handled programmatically.

### **cusbi /S**:ttyUSBn [option]

**Where**

ttyUSBn Control Port assigned by the System, e. g. ttyUSB0 Option Output format, **-B** for binary-bit-mapped sting and **-H** for hexadecimal-bit-mapped string

Get Port States in common description: **cusbi /G: ttyUSB0**

```
C C root@ubuntu: ~/Desktop
root@ubuntu:~/Desktop# cusbi /G:ttyUSB0
0n=1, 2, 4, 5, 6, 7, 8, 9, 10 Off=3
root@ubuntu:~/Desktop#
```
Get Port States in bit-mapped string format: **cusbi /G: ttyUSB0 -B**

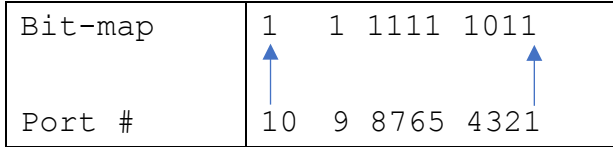

Get Port States in hexadecimal-bit-mapped string: **cusbi /G:ttyUSB0 -H**

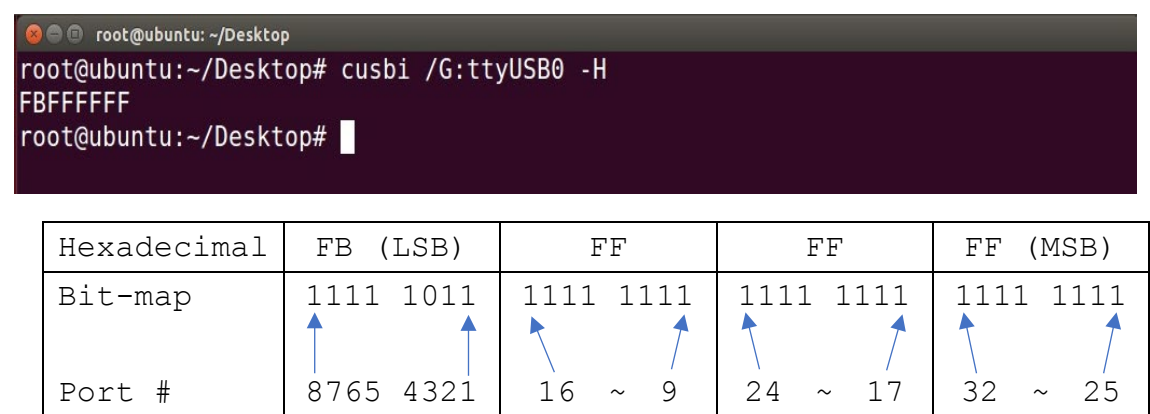

## <span id="page-26-0"></span>3.6 Set Port States: /S and /F

There are 2 commands to set the port states, /S and /F. Both work with the same command format except /S is to set the port states temporarily (once the hub is powered off and powered on again, these unsaved port states will be lost), however, /F is to set the port states and saved them to the flash memory permanently. No mater you do a hardware reset or power off the hub, the saved port states will be retrieved when it is restarted. There is another command /W (to be described in the later paragraph) to save the current port states to the flash memory without changing it. Logically, /F command functions like executing a /S command and a /W command.

### **CUSBC /S**: ttyUSB0n[password] states

#### **Where**

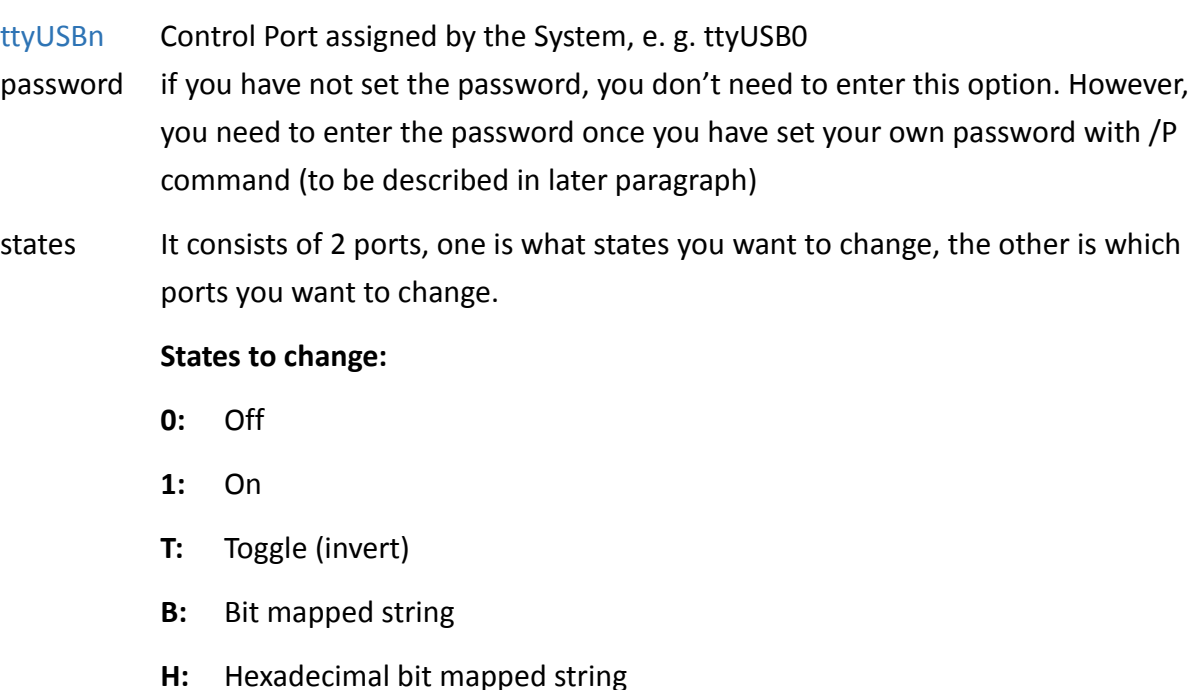

### **Ports to be changed:**

**ALL:** All ports

**Ports by a list:** The port numbers are listed with a coma delimiter (,). For example, 1,2,5

**Bit-**mapped-string for **B** and **H** options

### **Examples:**

Query hubs to get the control port: **cusbi /Q**

Assumes you were given ttyUSB0 control port by the above Query command, try the following command examples and check the corresponding port state LEDs on the hub whether they act correctly:

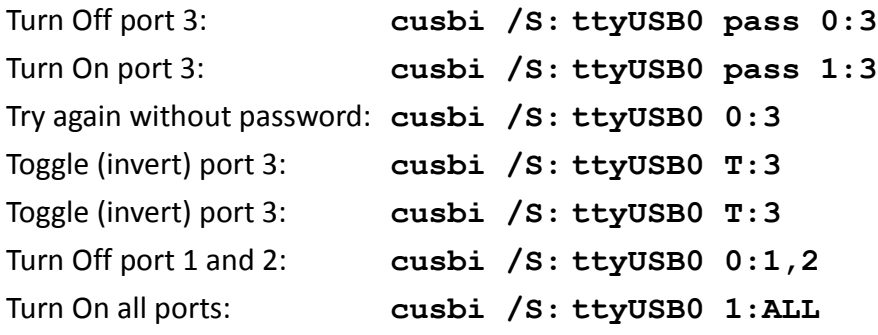

Turn Off port 3 by a bit-mapped string (if your hub is 7-port): **cusbi /S:ttyUSB0 B:1111110** Turn Off port 3 by a bit-mapped string (if your hub is 4-port): **cusbi /S:ttyUSB0 B:1110**

To set the port states by a hexadecimal bit-mapped string, let's explain how the port states were mapped to the corresponding bits in the string. The string consists 4 bytes which indicate 32 bits for 32-port states. A "1" indicates On, "0" indicates Off. The 4 bytes were aligned in little-endian.

If you want to express the port 1, 2, 4 are Off. The string should be **F4 FF FF FF**:

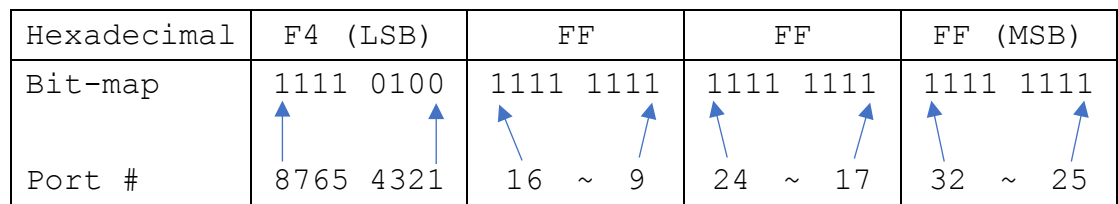

<span id="page-27-0"></span>Turn Off port 1,2,4 by hexadecimal bit-mapped string: **cusbi /S:ttyUSB0 H:F4FFFFFF**

# 3.7 Change Password: /P

The /P command is to set (or change) the access password of the Managed USB hub. The factory

default password is "**pass**". Once the password is changed successfully, you need to include the new password for your new commands afterwards.

**cusbi /P**: ttyUSBn [old\_password] new\_password

### **Where**

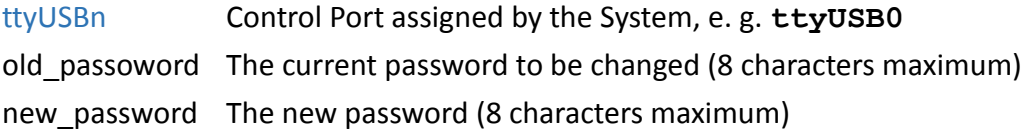

### **Examples:**

Set password from its factory default to the new password "**new**": **cusbi /P:ttyUSB0 new** Change password "**new**" to "**new2**": **cusbi /P:ttyUSB0 new new2**

### <span id="page-28-0"></span>3.8 Save Port States as Power-on Default: /W

The /W command is to save the current port sates to the hub's internal flash memory. Once the port states were saved, the hub will initiate its port states according to these settings when it is powered up or reset.

### **cusbi /W**: ttyUSBn [password]

#### **Where**

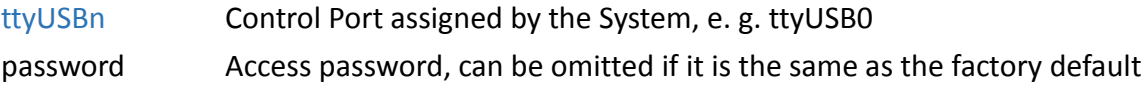

#### **Examples:**

Save the current port states: **cusbi /W:ttyUSB0** Save the current port states with the password "**pass**": **cusbi /W:ttyUSB0 pass**

### <span id="page-28-1"></span>3.9 Restore to Factory Default Settings: /D

The /D command is to restore the hub's factory default settings. If you want to restore the factory default settings while you have forgotten the password, then you have to use the push button on the hub (power off the hub, press the button and hold, power on the hub) instead. Once the hub

has been restored to its factory default settings, its password is "**pass**" and **all ports are set to On**.

**cusbi /D**: ttyUSBn [password]

### **Where**

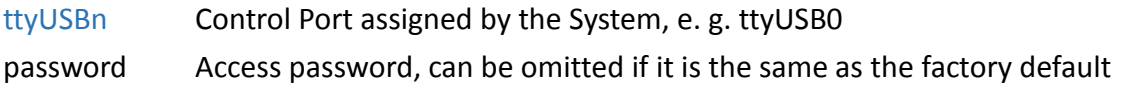

### **Examples:**

Restore the factory default settings: **cusbi /D:ttyUSB0** Restore the factory default settings with the password "**pass**": **cusbi /D:ttyUSB0 pass**

### <span id="page-29-0"></span>3.10 Hardware Reset the Entire Hub: /R

In some cases, you may want to reset the hub without physically unplugging or powering it off. The /R command can do similarly for you.

**cusbi /R**: ttyUSBn [password]

#### **Where**

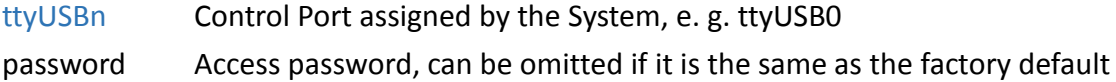

#### **Examples:**

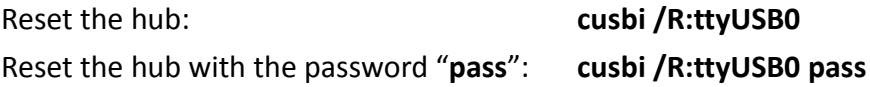

### <span id="page-29-1"></span>3.11 Using cusbi Programmatically

Some of the **cusbi** command options are to return its output result in formatted strings. The formatted string is very helpful for your application software to parse it. Their formats are described below.

### **4. Query commands:**

The application software usually need 2 commands, one is to query how many hubs detected

and what are their control ports. The other command is to ask more information of the specific hub

 To query all connected hubs: **cusbi /Q -F 0002ttyUSB0,1**

### **Where**

**0002:** 4 characters for number of hubs installed, 0002 indicates 2 hubs detected. **ttyUSB0, 1:** separated by the ", character, control ports are ttyUSB0 and ttyUSB1

 To get the information of each hub: **cusbi /Q:ttyUSB0 -F FBFFFFFF0Av01 Where FBFFFFFF** 8 characters hexadecimal bit-mapped, indicates the current Port States **0A** 2 characters hexadecimal for number of ports, 0A means 10 ports **v01** 3 characters for firmware version

To query the other hub: **cusbi /Q:ttyUSB1 -F FDFFFFFF07v01**

### **5. Get Port States:**

The Get Port States command provides 2 formatted string options:

 Bit-mapped: **-B** e.g.

### **cusbi /G:ttyUSB0 -B 1111111011**

The 10 characters (0 is off, 1 is on) indicate the port states for port 1 to 10 respectively. The rightmost character indicates port 1. The leftmost character indicates port 10. The above example indicates Port 3 is off

Hexadecimal bit-mapped: **-H**

e.g.

### **cusbi /G:ttyUSB0 -H FBFFFFFF**

The 8 hexadecimal bit-mapped characters (**FB FF FF FF**) indicates the 32 port states for port 1 to 32 respectively. They are mapped as the following table:

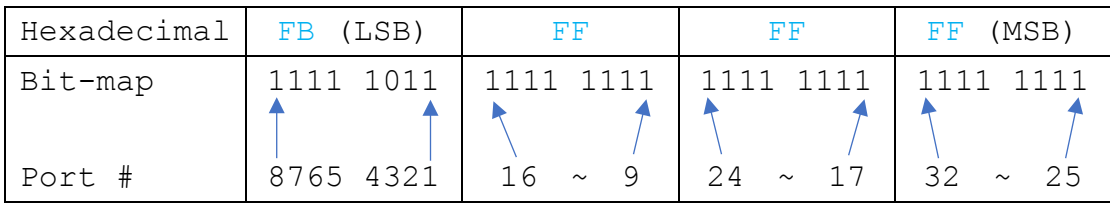

### **6. Set Port States:**

Similar to the Get Port State commands mentioned above, the Set Port States command provides 2 formatted string options **B** and **H** as well:

Bit-mapped: **-B**

e.g. The following command turns off Port 2 and 9 and the other ports are on

**cusbi /S:ttyUSB0 B:1011111101**

Hexadecimal bit-mapped: **-H**

e.g. The following command set port 1, 6, 10, 15, 20, 27 and 31 to off and the other ports are on:

### **cusbi /S:ttyUSB0 H:DEBDF7BB**

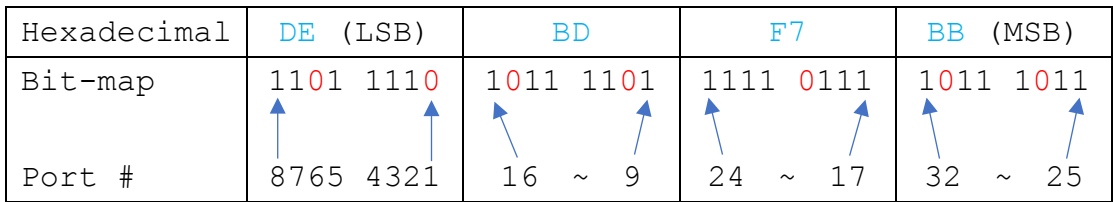

# <span id="page-32-0"></span>4 Mac OS: CUSBM Software Package

The CUSBM is the Managed USB Hub control software which is running on Mac terminal. It is shipped along with the CUSBM GUI software package. Once the GUI package is extracted, the CUSBM will be at the specific folder. You may need to modify the environment variable accordingly on Mac to execute it at anywhere in terminal.

The CUSBM Software Pack has been tested and verified on most of the recent MacOS versions. However, if you have any compatibility problem of running CUSBM package on the older MacOS version, we recommend you to upgrade to the most up-to date-version to resolve the problem.

# <span id="page-32-1"></span>4.1 Installing CUSBM Software Package

The **CUSBM** Software Package includes a **CUSBM** console script and a **CUSBM\_GUI** app. The following procedures show how to install both files.

1. Suppose the Software Package was downloaded and saved in the **Downloads** folder, please click **Finder** icon in the dock, click **Downloads** folder, double click **CUSBM-R1.01\_200802.zip** to extract it.

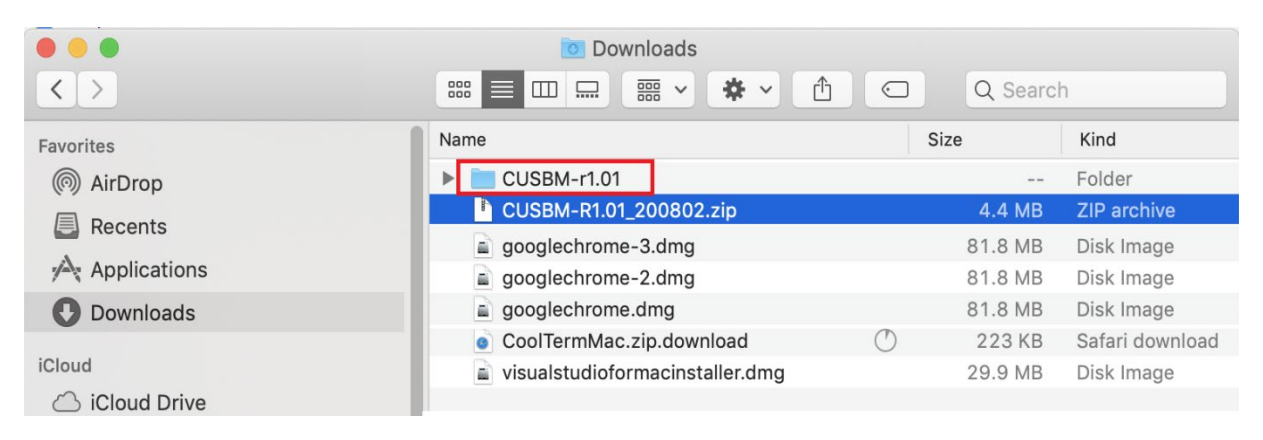

2. Double click **CUSBM\_GUI.dmg** file in **CUSBM-r1.01** folder, the **CUSBM\_GUI** app will be created. Drag its icon and drop into the Applications folder has competed the app installation.

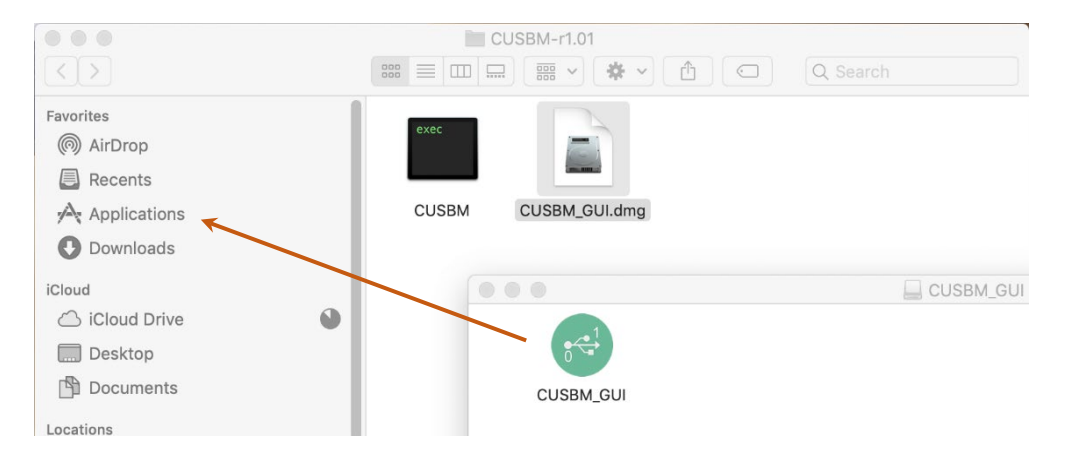

3. At the **Applications** folder, double click C**USBM\_GUI** icon to start the app. If you receive a note about that this app is from other developer instead of Apple AppStore, please click **Open** to run anyway.

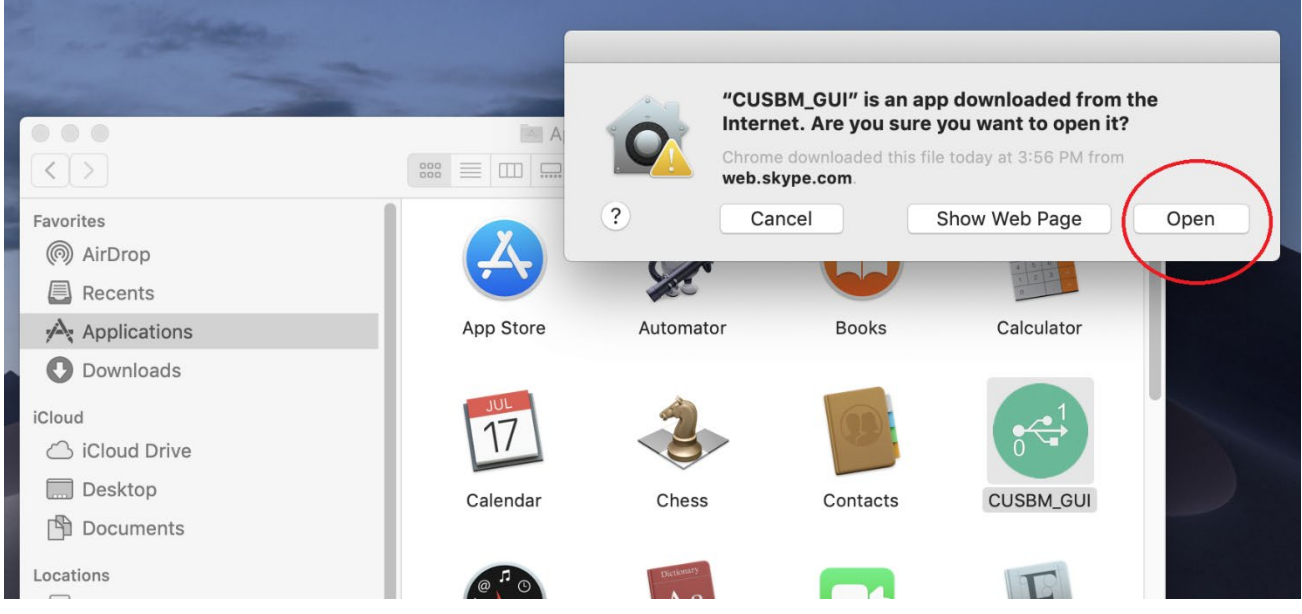

4. Click Auto Search to detect the connected Hubs automatically. You are now can control the hubs with the CUSBM\_GUI app.

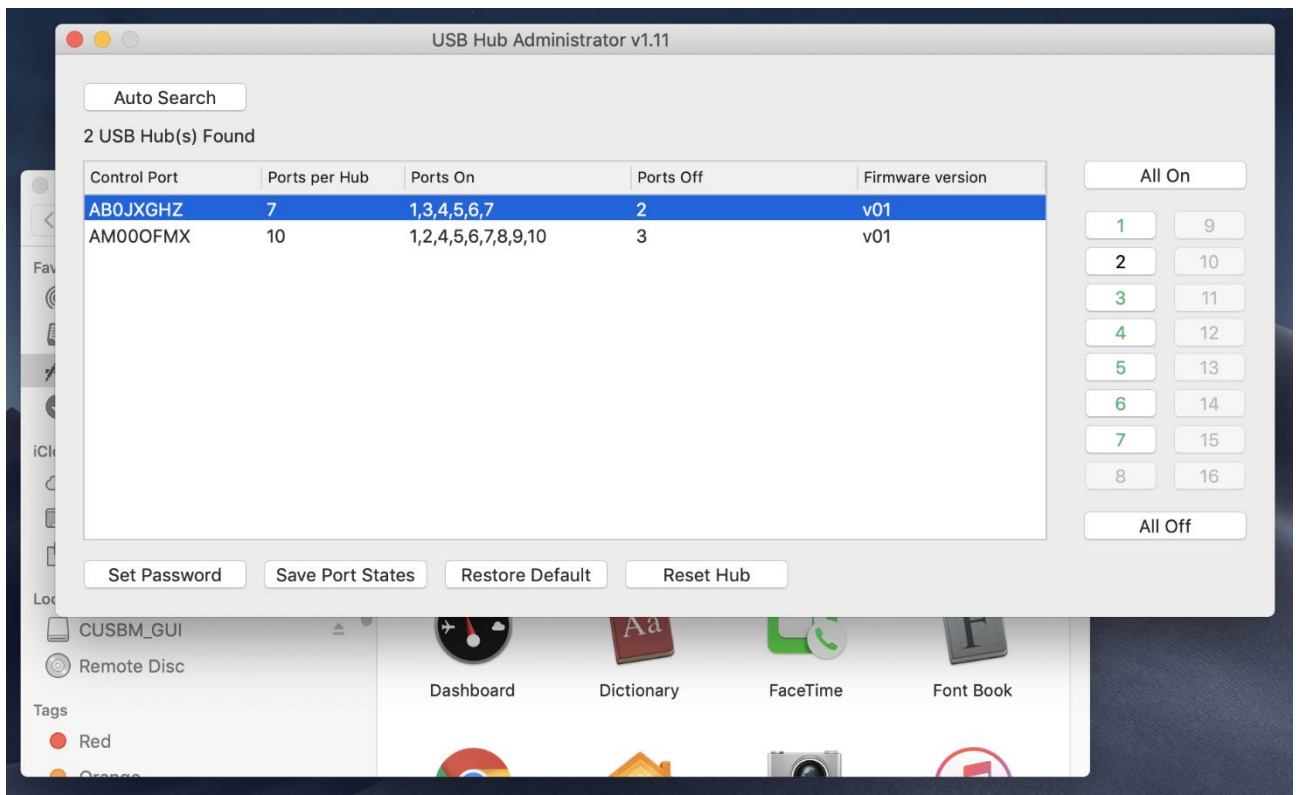

5. Drag the **CUSBM** script to the **Desktop** where we will explain how to use it to control the hub.

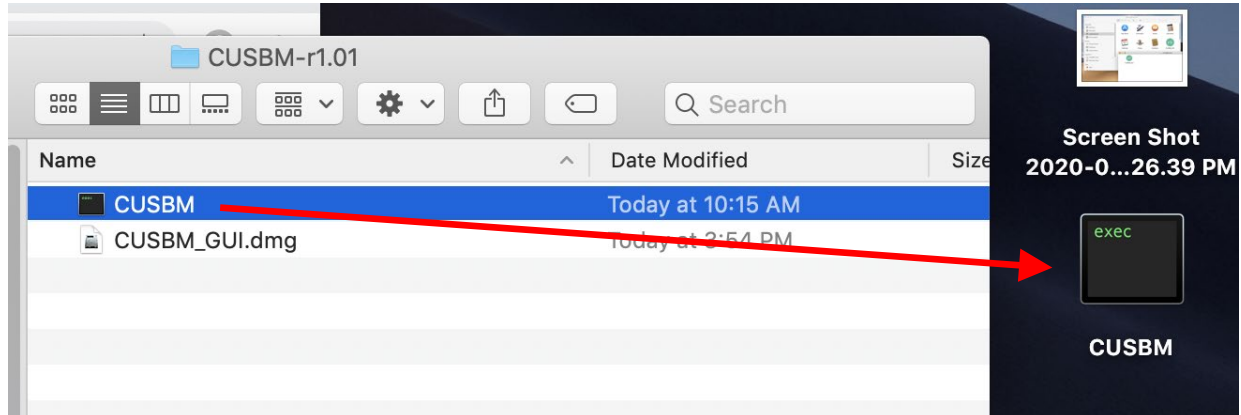

### <span id="page-34-0"></span>4.2 Open Terminal on Mac

A. To run the Terminal app, click Launchpad in the Dock, type **terminal** in the search bar, and click the appeared **Terminal** app icon. Or if there is a **Terminal** icon in the dock, simply click it.

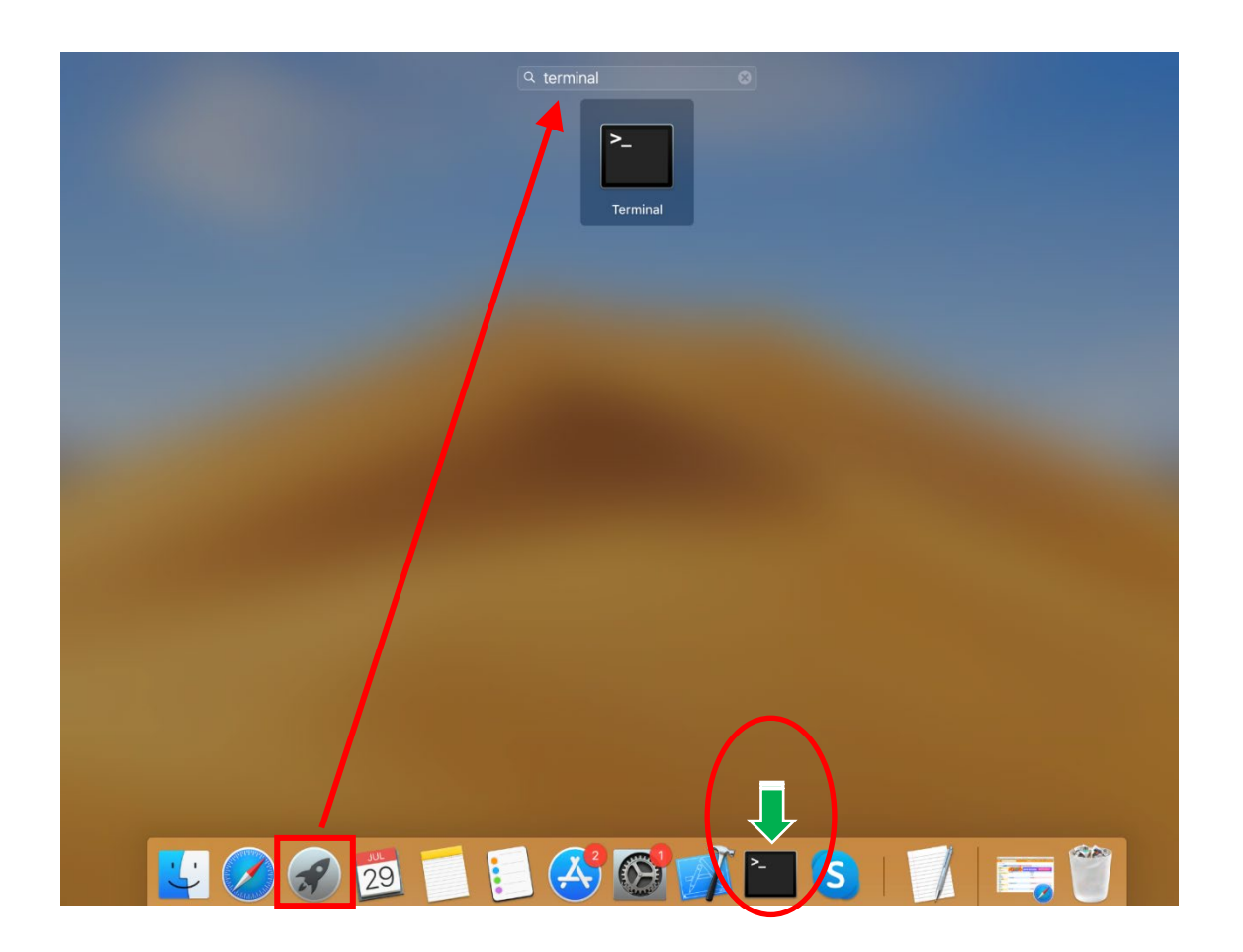

- B. If you have not dragged the **CUSBM** script to your Desktop, please do it before proceeding the following commands.
	- Go to Desktop folder by typing **cd Desktop**
	- Type **export PATH=\$PATH:~/Desktop** to add the path where the **CUSBM** located (~/Desktop) to the PATH variable (it enables you to run **CUSBM** script without adding "**./**" two leading characters indicating the current folder afterwards). Please note that this command only adds the path temporally. It will lose once you close the Terminal app. If you want to make this change permanently, you need to add it to **/etc/ bash.bashrc** file with a text editor so it will be executed anytime the Terminal is opened.
	- Type **echo \$PATH** to check if the "**Desktop**" string was correctly added to PATH variable or not. If it is correctly added, you are ready to control the Managed USB hub with **CUSBM** script.

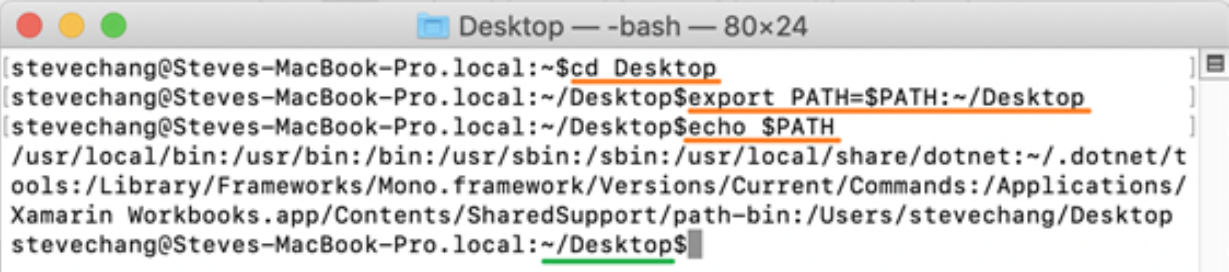

### <span id="page-36-0"></span>4.3 CUSBM Help Message

You can get the **CUSBM** Help Message when type **CUSBM /?** or **CUSBM** without any argument. The help message then will be displayed as the following screenshot:

```
Desktop - - bash - 80×24
\bullet\bullet\bullet\overline{\mathbb{R}}stevechang@Steves-MacBook-Pro.local:~/Desktop$CUSBM /?
CUSBM v1.01 for Mac
Usage: CUSBM command [password] [argument]
command:
  \sqrt{Q}query (no password is required)
  Usage:
            CUSBM /Q [option]
            CUSBM /Q:AM000FMX [option]
            (AM000FMX is control port id))
            query all Managed USB Hubs
   \sqrt{Q}:
   /Q:AM000FMX query the Managed USB Hub on AM000FMX
  option -F
                  output in formatted string
   /Sset port states (password is required)
  Usage: CUSBM /S:AM000FMX [pass] [states]
  AM000FMX control port id of the Managed USB Hub
            password, default is used if this argumnet is not specified
  pass
   states
            port states to be set on, off, toggle or given binary/hex states
            1:3,4port 3 and 4 on
            0:3port 3 off
```
### <span id="page-36-1"></span>4.4 Query all hubs

At the beginning, you may want to know the connected Managed Hubs' information so you know how to control it. You can type **CUSBM /Q**

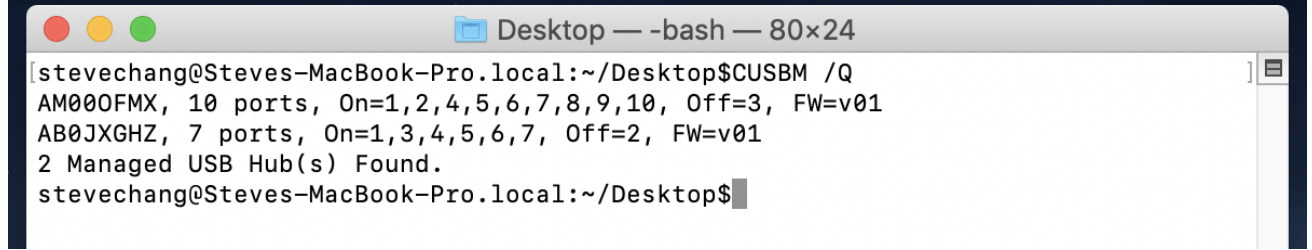

The hubs information was displayed as above screenshot. This information is very important for your later control use. The information tells you:

- 2 Hubs were detected
- Control Port are **AM00OFMX and AB0JXGHZ** respectively, they were assigned by the system automatically. This information will be used for any commands on **CUSBM** script.
- The first hub has **10 ports** and the other has **7 ports**
- Current Port States:

**The first Hub: All ports** are **On except Port 3.**

- **The second Hub: All ports** are **On except Port 2**
- <span id="page-37-0"></span>Both Hubs' Firmware version is **v01**

### 4.5 CUSBM Command Format

The CUSBM command format as follows. There are 3 portion parameters: command, password and command argument. The password and argument are optional for some commands.

```
CUSBM command [password] [argument]
```
### **where**

*command* : It consists of a slash (**/**), a command character and a colon (**:**) plus a COM port name, e.g. /S: AM00OFMX is a valid parameter *password:* It consists of maximum 8 characters. *Argument:* It is to tell the CUSBM what value to be set in the hub

### **Examples:**

The following examples guide you how to issue the commands to control the hub:

To query the hubs: Type **CUSBM /Q**

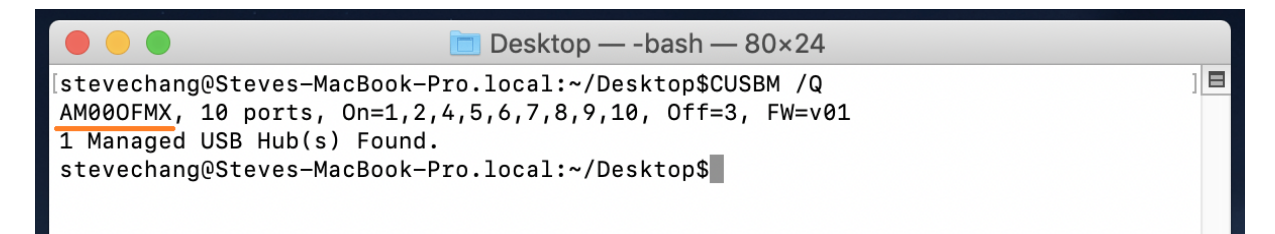

 Given the control port **AM00OFMX** by the above Query command, you can issue Get the Port States command: Type **CUSBM /G:AM00OFMX**

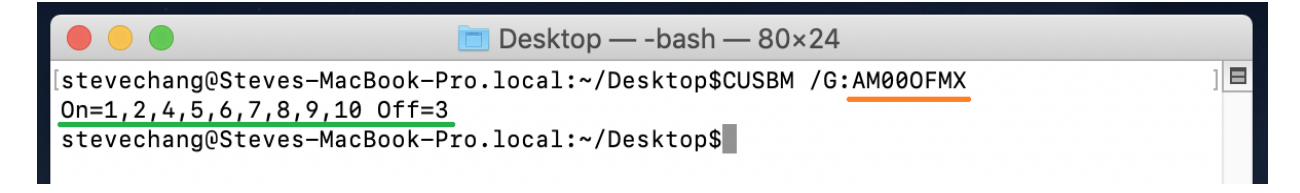

You can see all ports are On except Port 3.

 Suppose you want to turn port 3 and 4 to Off, then you need to provide the command argument: Type **CUSBM /S:AM00OFMX 0:3,4**

#### **where**

**"0:"** means to set the ports to Off, if you want to turn it to On, replace it with "**1:**" instead **"3,4"** means port 3 and port 4 will be set

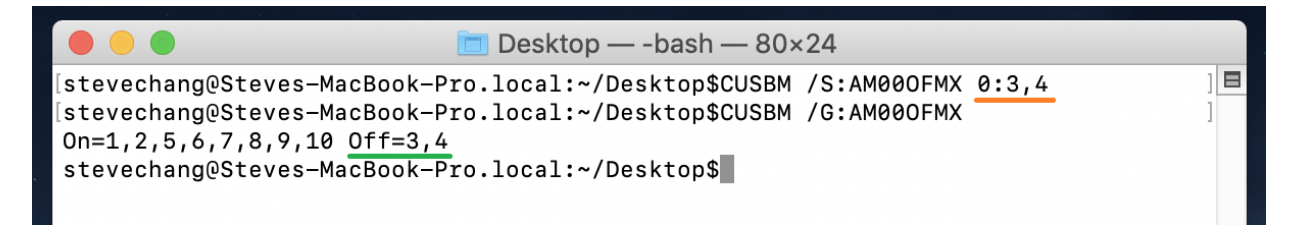

You will see the LEDs of the port 3 and 4 are Off. We have sent another Get Port States command, you can see the port states displayed and tell you port 3 and 4 are Off.

If you want to turn on port 4, please type **CUSBM /S: AM00OFMX 1:4**

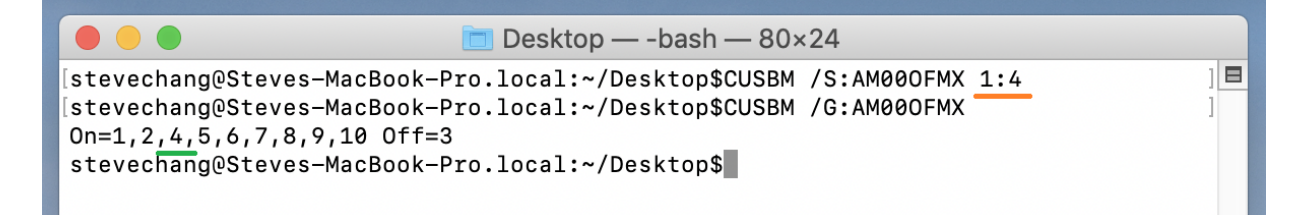

<span id="page-38-0"></span>You can see the port 4 is On and only port 3 is still Off.

### 4.6 Get the Port States: /G

This Get Port States command (/G) is to read the current port states from the hub. It can report in 3 formats: description, binary-encoded string and hexadecimal-encoded string. The fist format is user friendly to read, however, the later 2 formats are easily to be handled programmatically.

#### **CUSBM /S**: Comport\_name [option]

#### **Where**

Comport\_name Control Port assigned by the System, e. g. **AM00OFMX** Option Output format, **-B** for binary-bit-mapped sting and **-H** for hexadecimal-bitmapped string

Get Port States in common description: **CUSBM /G: AM00OFMX**

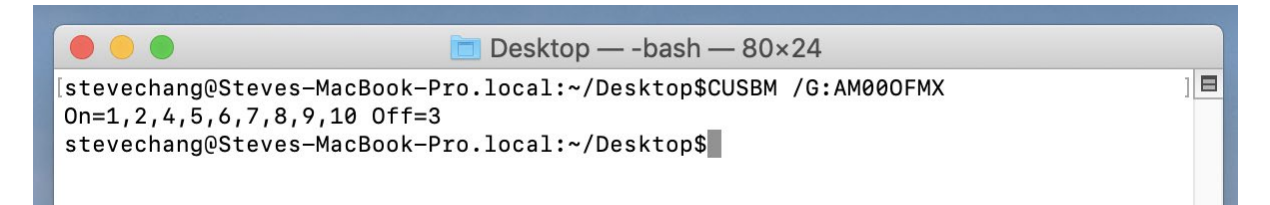

Get Port States in bit-mapped string format: **CUSBM /G: AM00OFMX -B**

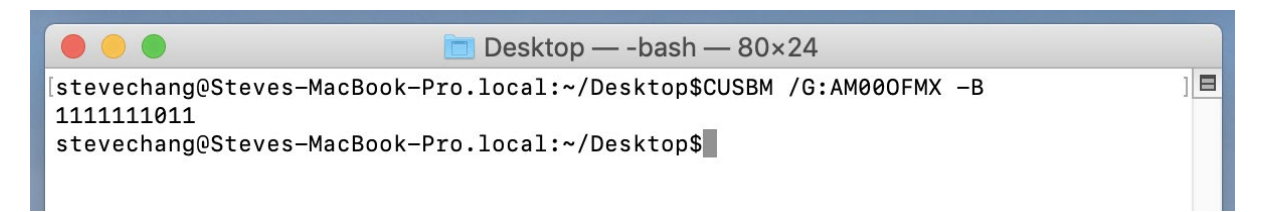

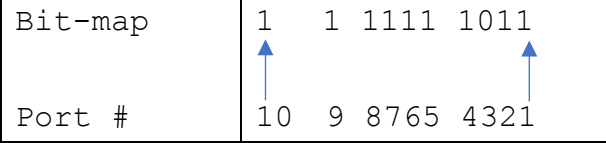

Get Port States in hexadecimal-bit-mapped string: **CUSBM /G: AM00OFMX -H**

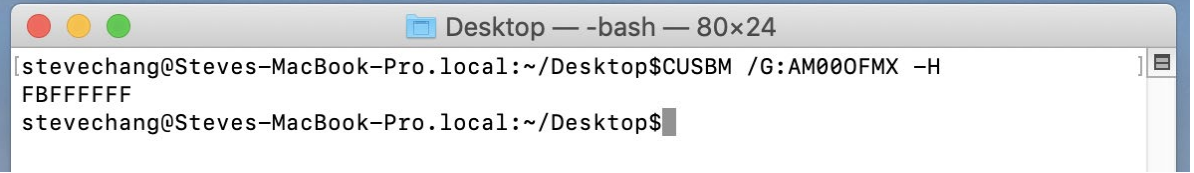

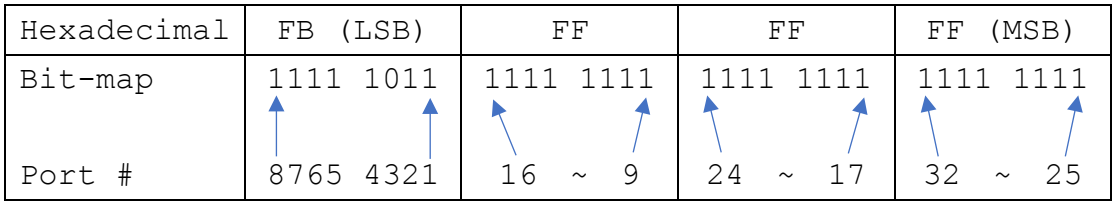

# <span id="page-39-0"></span>4.7 Set Port States: /S and /F

There are 2 commands to set the port states, /S and /F. Both work with the same command format except /S is to set the port states temporarily (once the hub is powered off and powered on again, these unsaved port states will be lost), however, /F is to set the port states and saved them to the flash memory permanently. No mater you do a hardware reset or power off the hub, the saved port states will be retrieved when it is restarted. There is another command /W (to be described in the later paragraph) to save the current port states to the flash memory without changing it. Logically, /F command functions like executing a /S command and a /W command.

### **CUSBC /S**: Comport\_name [password] states

### **Where**

Comport\_name Control Port assigned by the System, e. g. AM00OFMX

- password if you have not set the password, you don't need to enter this option. However, you need to enter the password once you have set your own password with /P command (to be described in later paragraph)
- states It consists of 2 ports, one is what states you want to change, the other is which ports you want to change.

### **States to change:**

- **0:** Off
- **1:** On
- **T:** Toggle (invert)
- **B:** Bit mapped string
- **H:** Hexadecimal bit mapped string

### **Ports to be changed:**

**ALL:** All ports

**Ports by a list:** The port numbers are listed with a coma delimiter (,). For example, 1,2,5

**Bit-**mapped-string for **B** and **H** options

### **Examples:**

Query hubs to get the control port: **CUSBM /Q**

Assumes you were given AM00OFMX control port by the above Query command, try the following command examples and check the corresponding port state LEDs on the hub whether they act correctly:

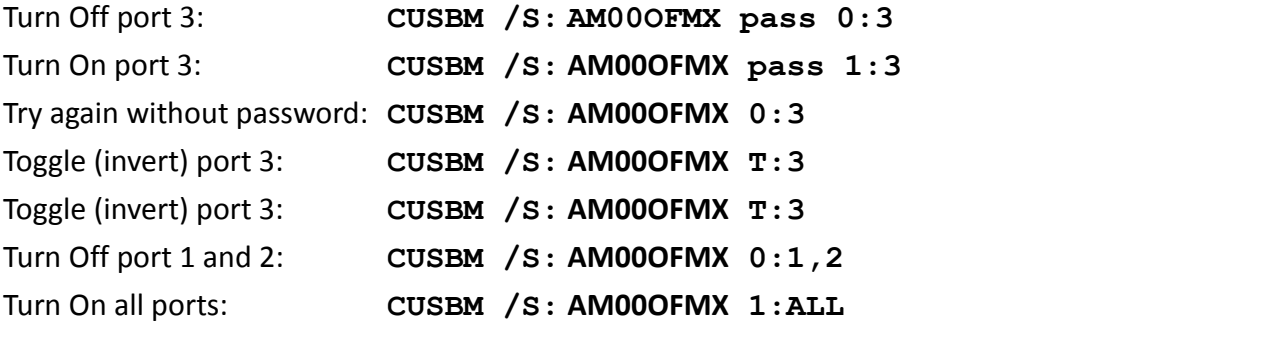

Turn Off port 3 by a bit-mapped string (if your hub is 7-port): **CUSBM /S:COM3 B:1111110** Turn Off port 3 by a bit-mapped string (if your hub is 4-port): **CUSBM /S:COM3 B:1110**

To set the port states by a hexadecimal bit-mapped string, let's explain how the port states were mapped to the corresponding bits in the string. The string consists 4 bytes which indicate 32 bits for 32-port states. A "1" indicates On, "0" indicates Off. The 4 bytes were aligned in little-endian.

If you want to express the port 1, 2, 4 are Off. The string should be **F4 FF FF FF**:

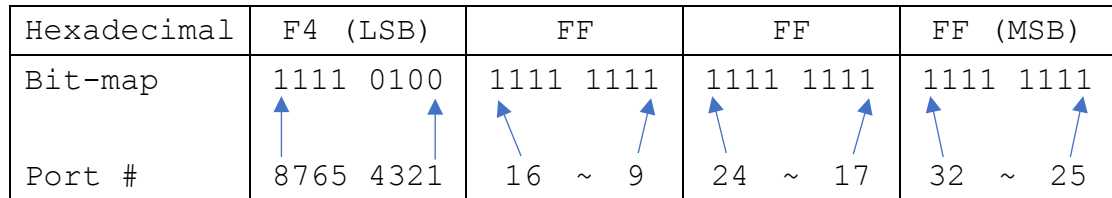

Turn Off port 1,2,4 by hexadecimal bit-mapped string: **CUSBM /S: AM00OFMX H:F4FFFFFF**

# <span id="page-41-0"></span>4.8 Change Password: /P

The /P command is to set (or change) the access password of the Managed USB hub. The factory default password is "**pass**". Once the password is changed successfully, you need to include the new password for your new commands afterwards.

**CUSBM /P**: Comport\_name [old\_password] new\_password

### **Where**

Comport name Control Port assigned by the System, e. g. AM00OFMX old\_passoword The current password to be changed (8 characters maximum) new password The new password (8 characters maximum)

### **Examples:**

Set password from its factory default to password "**new**": **CUSBM /P: AM00OFMX new** Change password "**new**" to "**new2**": **CUSBM /P: AM00OFMX new new2**

### <span id="page-41-1"></span>4.9 Save Port States as Power-on Default: /W

The /W command is to save the current port sates to the hub's internal flash memory. Once the port states were saved, the hub will initiate its port states according to these settings when it is powered up or reset.

### **CUSBM /W**: Comport\_name [password]

### **Where**

Comport\_name Control Port assigned by the System, e. g. AM00OFMX password Access password, can be omitted if it is the same as the factory default

### **Examples:**

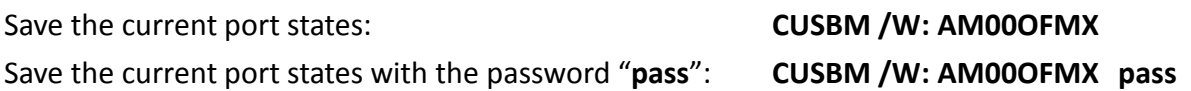

### <span id="page-42-0"></span>4.10 Restore to Factory Default Settings: /D

The /D command is to restore the hub's factory default settings. If you want to restore the factory default settings while you have forgotten the password, then you have to use the push button on the hub (power off the hub, press the button and hold, power on the hub) instead. Once the hub has been restored to its factory default settings, its password is "**pass**" and **all ports are set to On**.

### **CUSBM /D**: Comport\_name [password]

#### **Where**

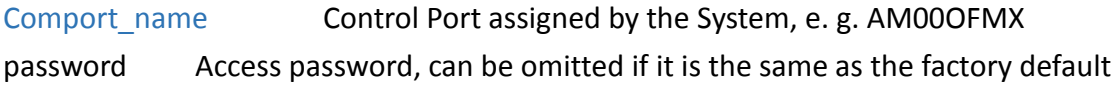

#### **Examples:**

Restore the factory default settings: **CUSBM /D: AM00OFMX** Restore the factory default settings with the password "**pass**": **CUSBM /D: AM00OFMX pass**

### <span id="page-42-1"></span>4.11 Hardware Reset the Entire Hub: /R

In some cases, you may want to reset the hub without physically unplugging or powering it off. The /R command can do similarly for you.

**CUSBM /R**: Comport\_name [password]

#### **Where**

Comport\_name Control Port assigned by the System, e. g. AM00OFMX

password Access password, can be omitted if it is the same as the factory default

### **Examples:**

Reset the hub: **CUSBM /R: AM00OFMX** Reset the hub with the password "**pass**": **CUSBM /R: AM00OFMX pass**

### <span id="page-43-0"></span>4.12 Using CUSBM Programmatically

Some of the **CUSBM** command options are to return its output result in formatted strings. The formatted string is very helpful for your application software to parse it. Their formats are described below.

### **7. Query commands:**

The application software usually need 2 commands, one is to query how many hubs detected and what are their control ports. The other command is to ask more information of the specific hub

 To query all connected hubs: **CUSBM /Q -F 0002,AM00OFMX, AB0JXGHZ**

#### **Where**

**0002:** 4 characters for number of hubs installed, 0002 indicates 2 hubs detected.

AM00OFMX, AB0JXGHZ: separated by the ", character, control ports are AM00OFMX and AB0JXGHZ

To get the information of each hub:

```
CUSBM /Q:AM00OFMX -F
FBFFFFFF0Av01
```
**Where**

- **FBFFFFFF** 8 characters hexadecimal bit-mapped, indicates the current Port States
- **0A** 2 characters hexadecimal for number of ports, 0A means 10 ports
- **v01** 3 characters for firmware version

To query the other hub:

**CUSBM /Q:AB0JXGHZ -F FDFFFFFF07v01**

#### **8. Get Port States:**

The Get Port States command provides 2 formatted string options:

Bit-mapped: **-B**

e.g.

### **CUSBM /G:AM00OFMX -B**

### **1111111011**

The 10 characters (0 is off, 1 is on) indicate the port states for port 1 to 10 respectively. The rightmost character indicates port 1. The leftmost character indicates port 10. The above example indicates Port 3 is off

 Hexadecimal bit-mapped: **-H** e.g.

> **CUSBM /G:AM00OFMX -H FBFFFFFF**

The 8 hexadecimal bit-mapped characters (**FB FF FF FF**) indicates the 32 port states for port 1 to 32 respectively. They are mapped as the following table:

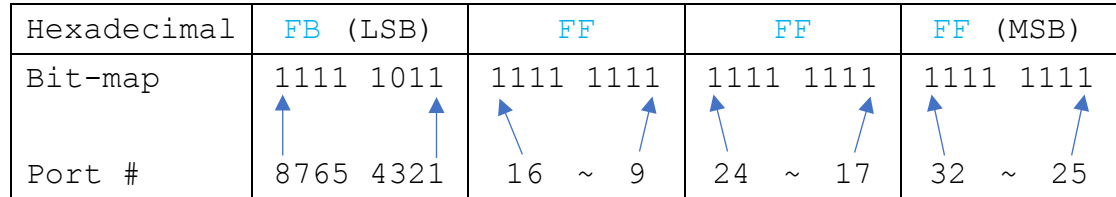

### **9. Set Port States:**

Similar to the Get Port State commands mentioned above, the Set Port States command provides 2 formatted string options **B** and **H** as well:

Bit-mapped: **-B**

e.g. The following command turns off Port 2 and 9 and the other ports are on

#### **CUSBM /S:AM00OFMX B:1011111101**

### Hexadecimal bit-mapped: **-H**

e.g. The following command set port 1, 6, 10, 15, 20, 27 and 31 to off and the other ports are on:

#### **CUSBM /S:AM00OFMX H:DEBDF7BB**

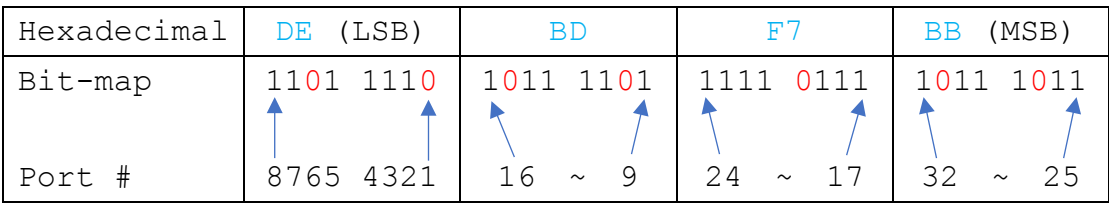